#### **BAB III**

#### **ANALISIS DAN PERANCANGAN SISTEM**

#### **3.1 Analisis Permasalahan**

#### **3.1.1 Identifikasi Masalah**

 Selama ini SMA Hang Tuah 2 Sidoarjo memiliki masalah dalam administrasi akademiknya yaitu pencatatan dengan menggunakan *Ms. Office Excel* dimana penelurusan data membutuhkan waktu lama dan data yang ada terkadang tidak akurat karena program tersebut tidak bisa melakukan validasi. Dalam pembuatan laporan dilakukan dengan memilah data dari *Ms. Office Excel*  dan diketik ulang sehingga kesalahan seperti data yang sama diketik lebih dari sekali dapat terjadi. Selain itu proses ini membutuhkan waktu yang sebenarnya dapat dikurangi.

 Disamping situasi yang dijabarkan di atas, orang tua pasti ingin memantau perkembangan anak mereka di sekolah. Saat ini pihak sekolah ingin memanfaatkan internet sebagai media untuk membantu para orang tua mengawasi dan mengikuti perkembangan siswa.

#### **3.1.2 Document Flow**

Sesuai dengan identifikasi masalah yang telah dijabarkan, disusunlah *document flow* yang menjabarkan sistem yang digunakan saat ini. *Document flow*  adalah sebuah model yang disusun sesuai dengan proses bisnis yang ada yang akan dibangun menjadi sistem yang baru. *Document flow* ini akan digunakan oleh analis sistem untuk memahami proses bisnis dan aliran dokumen yang ada untuk kemudian dianalisa dan dirancang kembali sistem yang akan digunakan.

 Adapun *document flow* yang digunakan pada sistem informasi akademik pada SMA Hang Tuah 2 Sidoarjo adalah :

1. *Document Flow* Penerimaan Siswa Baru.

Pada *document flow* penerimaan siswa baru dimulai dengan pembuatan formulir pendaftaran dan ketentuan-ketentuan untuk mendaftarkan siswa pada SMA Hang Tuah 2 Sidoarjo. Lalu calon siswa baru akan mengisi formulir pendaftaran tersebut dan melengkapi segala ketentuan-ketentuan yang diberikan. Proses penerimaan siswa sesuai dengan kapasitas SMA Hang Tuah 2 Sidoarjo. Setelah diumumkan, siswasiswa yang diterima barulah membayar biaya pendaftaran yaitu biaya penerimaan, biaya seragam, dan pembayaran SPP bulan pertama belajar di SMA Hang Tuah 2 Sidoarjo. Untuk lebih jelasnya, dapat dilihat pada gambar 3.1.

2. *Document Flow* Penjadwalan Mata Pelajaran dan Guru

Pada *document flow* penjadwalan mata pelajaran dan guru dimulai oleh bagian kurikulum dalam menyusun daftar mata pelajaran yang akan diajarkan pada SMA Hang Tuah 2 Sidoarjo. Setelah data guru diterima, maka bagian akademik akan menyusun jam efektif yang digunakan untuk memasukkan mata pelajaran sesuai dengan kelas masing-masing.

Jadwal pelajaran disusun dengan menyesuaikan mata pelajaran yang sudah disesuaikan dengan guru yang ada dan jam efektif proses belajar mengajar yang terjadi di kelas. Setelah selesai disusun, jadwal tersebut akan diserahkan pada tiap guru yang ada untuk disesuaikan dengan jadwal masing-masing guru. Apabila tidak sesuai para guru akan mengembalikan pada bagian akademik untuk disusun ulang. Apabila sudah sesuai bagian akademik akan mencatat jadwal tersebut sebagai arsip dan menyusun jadwal mata pelajaran siswa per kelas dan jadwal mengajar guru. Untuk lebih jelasnya, dapat dilihat pada gambar 3.2.

3. *Document Flow* Pembagian Kelas

Pada SMA Hang Tuah 2 Sidoarjo tidak memiliki kelas unggulan, anggota kelas dibagi secara merata di tiap kelas yang tersedia. Untuk lebih jelasnya, dapat dilihat pada gambar 3.3.

4. *Document Flow* Penilaian Siswa

Pada *document flow* penilaian siswa dijelaskan mengenai proses untuk menghasilkan nilai rapot yang diperoleh siswa. Nilai rapot diperoleh dari nilai tugas harian, nilai ujian tengah semester, dan nilai ujian akhir semester. Dari ketiga nilai tersebut, guru wali kelas dan guru mata pelajaran tertentu akan memperoleh nilai dari hasil belajar siswa selama satu semester. Nilai rapot tersebut akan diserahkan kepada siswa. Untuk lebih jelasnya, dapat dilihat pada gambar 3.4

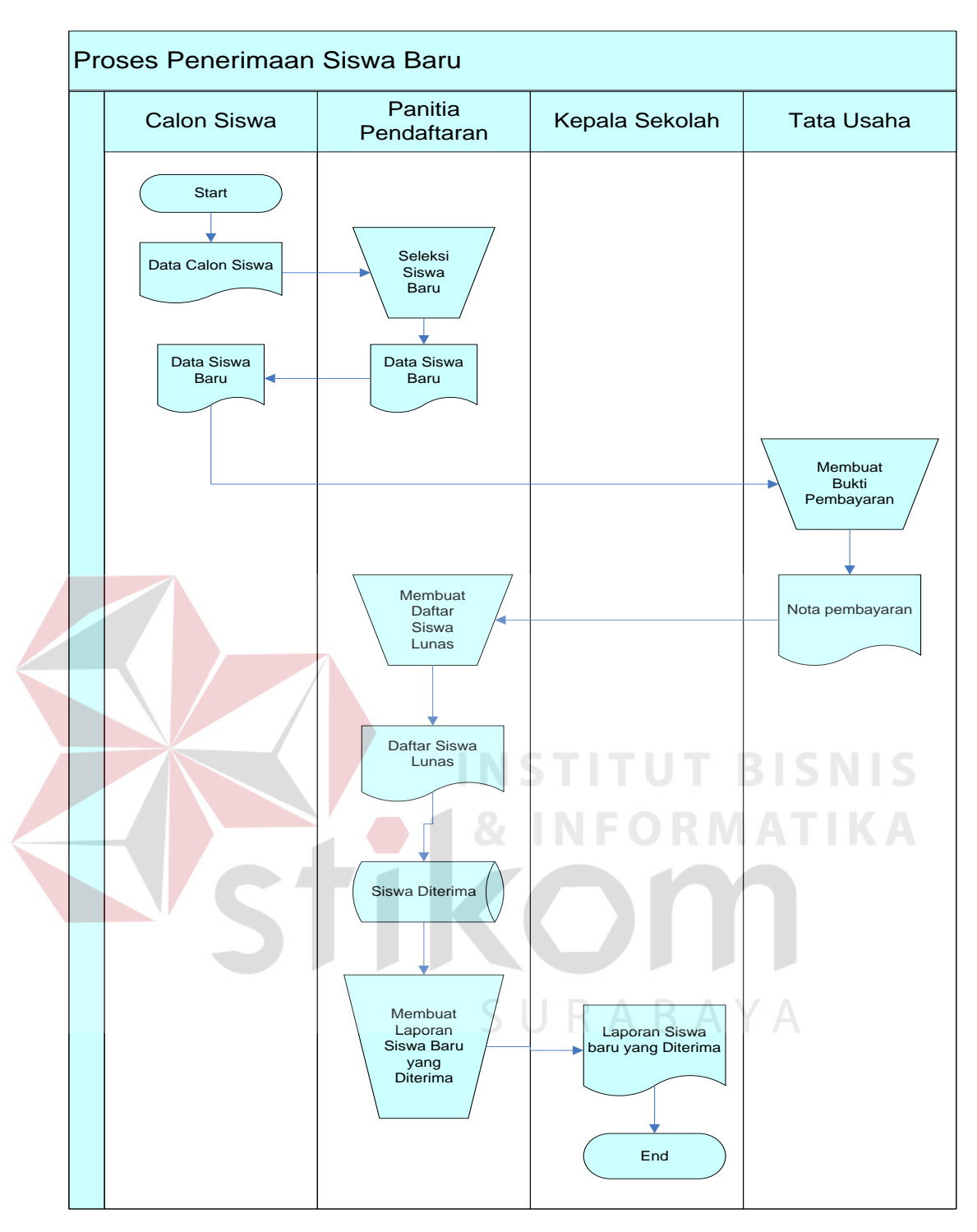

Gambar 3.1 *Document Flow* Penerimaan Siswa baru

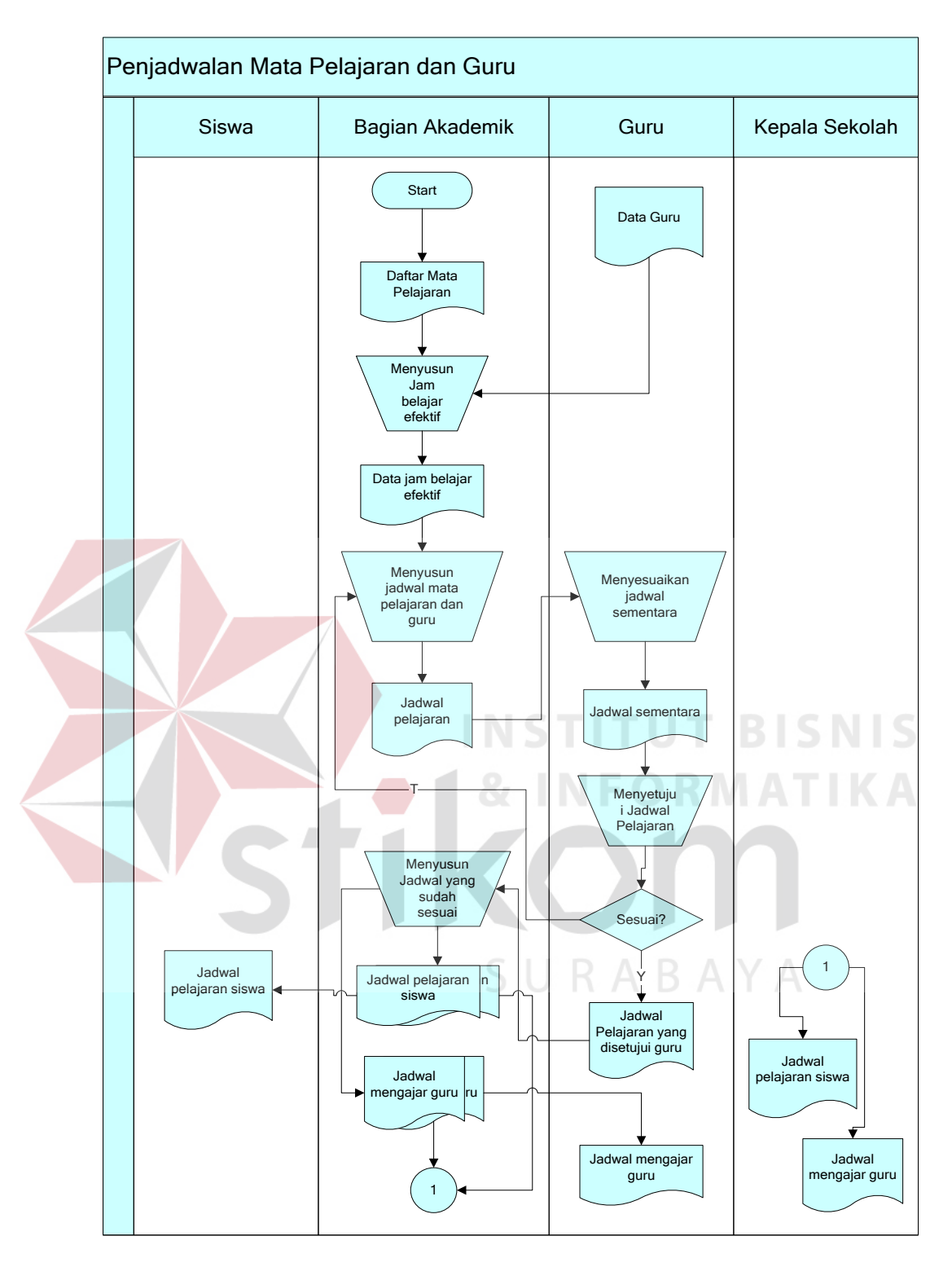

Gambar 3.2 *Document Flow* Penjadwalan Mata Pelajaran dan Guru

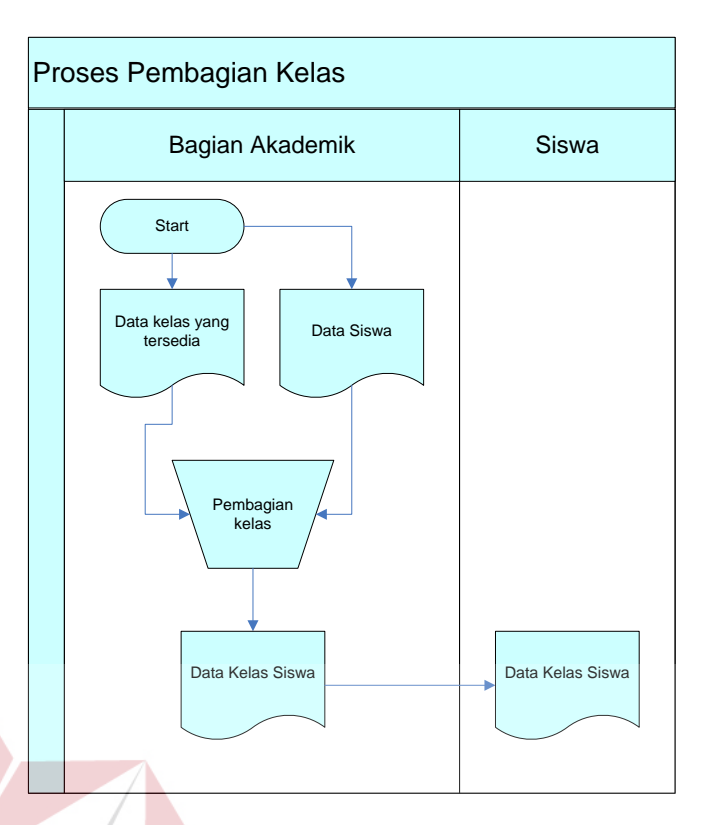

Gambar 3.3 *Document Flow* Pembagian Kelas

5. *Document Flow* Kenaikan Kelas

Pada *document flow* kenaikan kelas dilakukan proses membandingkan nilai rapot yang diperoleh siswa dengan nilai standar kenaikan kelas. Apabila hasil yang didapat ditemukan siswa yang memiliki nilai di bawah standar kenaikan kelas maka siswa tersebut memiliki kesempatam melakukan remidi yang diadakan oleh guru mata pelajaran terkait. Setelah diperoleh hasil remidi, nilai remidi tersebut akan digunakan untuk mendongkrak nilai siswa yang ada di bawah nilai standar kenaikan kelas. Hasil yang diperoleh pada proses kenaikan kelas akan dicatat pada buku induk siswa. Untuk lebih jelasnya, dapat dilihat pada gambar 3.5.

**ISNIS** 

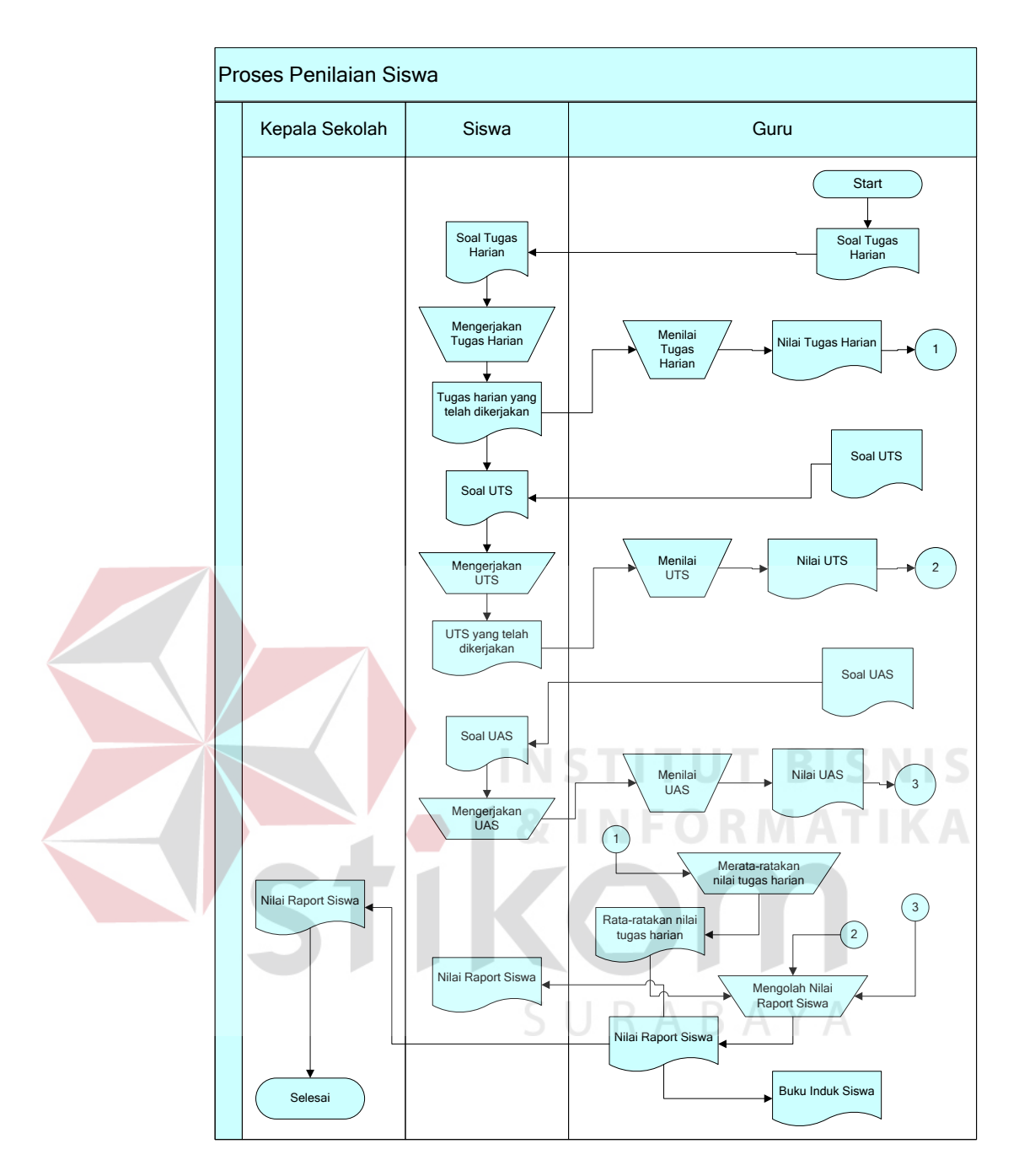

Gambar 3.4 *Document Flow* Penilaian Siswa

## 6. *Document Flow* Penentuan Jurusan

Pada *document flow* penentuan jurusan ini dibahas mengenai proses penentuan jurusan. Siswa kelas XI akan memasuki jurusan yang berbeda-beda. Untuk menentukan jurusan pihak sekolah memiliki beberapa persyaratan nilai yang diambil dari rapot siswa kelas X dan

absensi siswa. Apabila memenuhi persyaratan yang ditentukan pihak sekolah, maka siswa akan memasuki jurusan sesuai dengan yang telah ditentukan. Untuk lebih jelasnya dapat dilihat pada gambar 3.6

7. *Document Flow* Pembayaran SPP

Pada *document flow* pembayaran SPP dibahas mengenai proses pembayaran SPP yang dilakukan oleh siswa. Dimulai dengan mencetak buku SPP yang dilakukan oleh bagian tata usaha. Proses pembayaran SPP dilakukan oleh siswa setiap bulannya, dan apabila ada siswa yang terlambat membayar SPP akan dikenakan denda. Pembayaran SPP akan dicatat oleh bagian tata usaha sebagai pertanggungjawaban terhadap kepala sekolah. Arsip mengenai SPP akan dipegang oleh bagian tata usaha sebagai bukti dari setiap pembayaran yang dilakukan siswa setiap bulannya. Untuk lebih jelasnya, dapat dilihat pada gambar 3.7.

URABAYA

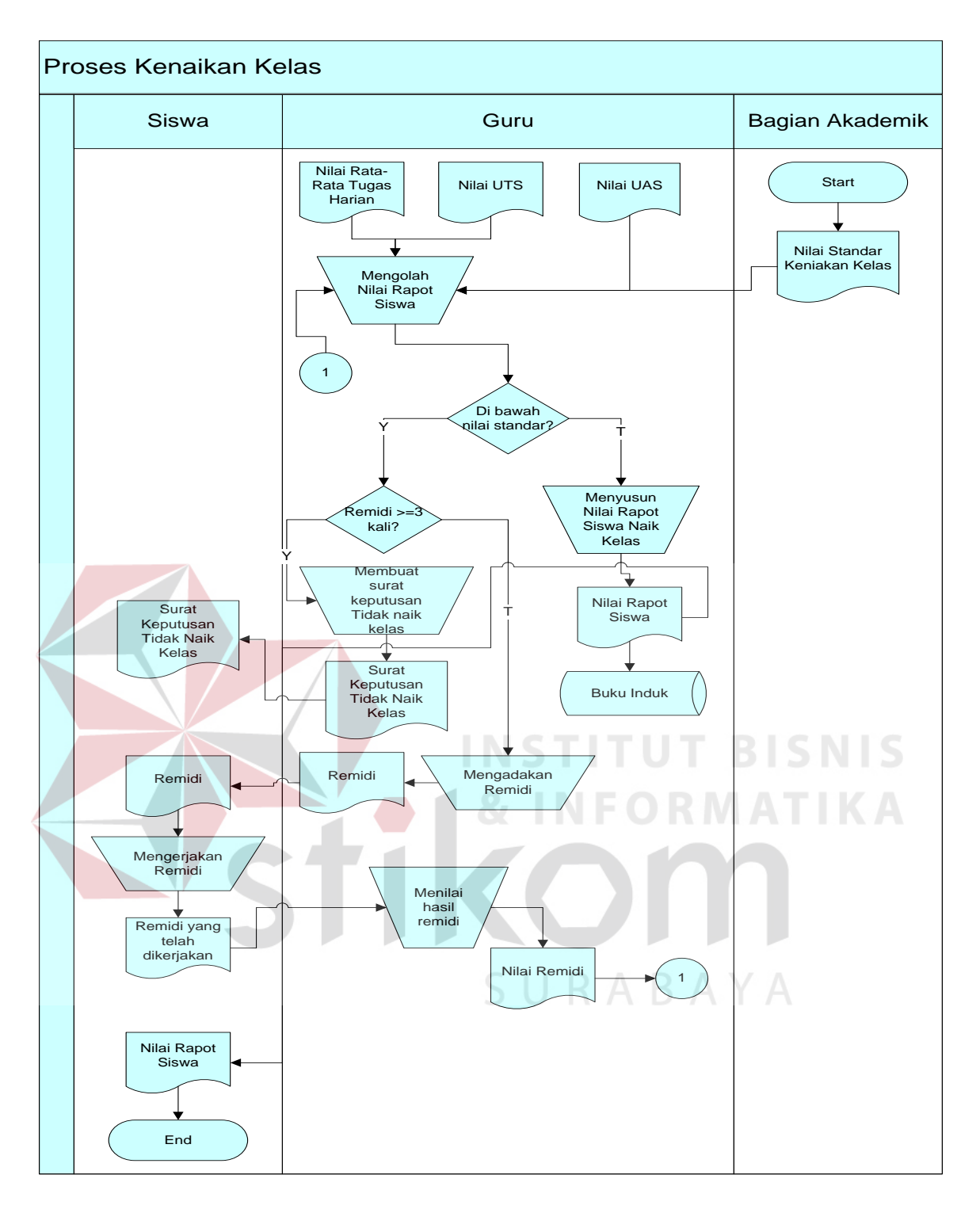

Gambar 3.5 *Document Flow* Kenaikan Kelas

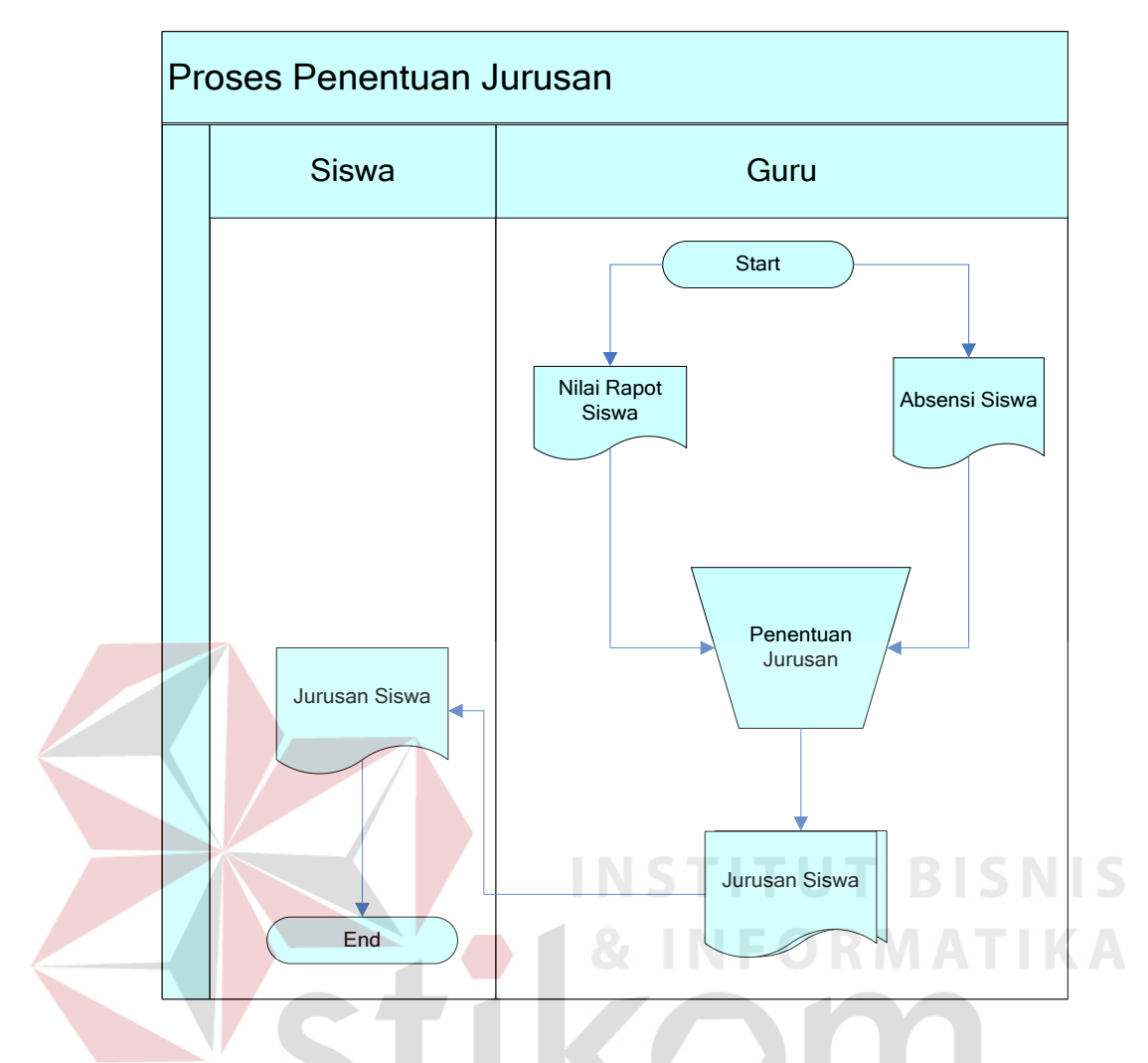

Gambar 3.6 *Document Flow* Penentuan Jurusan

SURABAYA

## **3.2 Desain Arsitektur**

Desain arsitektur dari rancang bangun sistem informasi akademik ini dapat dilihat pada Gambar 3.8. Desain sistem ini menunjukkan sistem dapat diakses oleh kepala sekolah, guru, akademik dan tata usaha sesuai dengan hak akses yang telah ditentukan. Server yang ada digunakan juga untuk menampilakna data dalam bentuk web yang dapat diakses oleh orang tua.

#### **3.3 Perancangan Sistem**

Berdasarkan analisis permasalahan yang ada maka dilakukan penggambaran *system flow*, DFD dan ERD, struktur tabel dan perancangan antar muka.

#### **3.3.1 System Flow**

Sesuai dengan *document flow* yang telah dijabarkan, disusunlah *system flow* yang digunakan untuk melakukan komputerisasi dan memperbaiki sistem yang digunakan saat ini. *System flow* adalah sebuah model yang disusun sebagai sistem baru dari proses bisnis yang terdahulu.

 Adapun *system flow* yang digunakan pada sistem informasi akademik pada SMA Hang Tuah 2 Sidoarjo adalah :

1. *System Flow Penerimaan Siswa Baru.* THE BISNIS

Pada *system flow* penerimaan siswa baru dimulai dengan menginputkan data-data calon siswa dan kemudian dilakukan proses seleksi sesuai dengan jumlah yang diinginkan pihak sekolah. Untuk lebih jelasnya, dapat dilihat pada gambar 3.9.  $A \cap B \cap Y$  A

2. *System Flow* Penjadwalan Mata Pelajaran dan Guru.

Pada *system flow* penjadwalan mata pelajaran dan guru dibutuhkan data mata pelajaran dan data guru untuk kemudian diproses dan menghasilkan jadwal mata pelajaran siswa dan jadwal mengajar guru. Untuk lebih jelasnya, dapat dilihat pada gambar 3.10.

3. *System Flow* Pembagian Kelas.

Pada *system flow* pembagian kelas, siswa dibagi secara acak dan manual. Data yang dibutuhkan adalah data siswa dan data kelas .Untuk lebih jelasnya, dapat dilihat pada gambar 3.11

4. *System Flow* Penilaian Siswa.

Pada *system flow* penilaian siswa dibutuhkan data nilai tugas harian, data nilai uts, dan data nilai uas untuk diolah untuk menghasilkan nilai rapot per mata pelajaran. Untuk lebih jelasnya, dapat dilihat pada gambar 3.12.

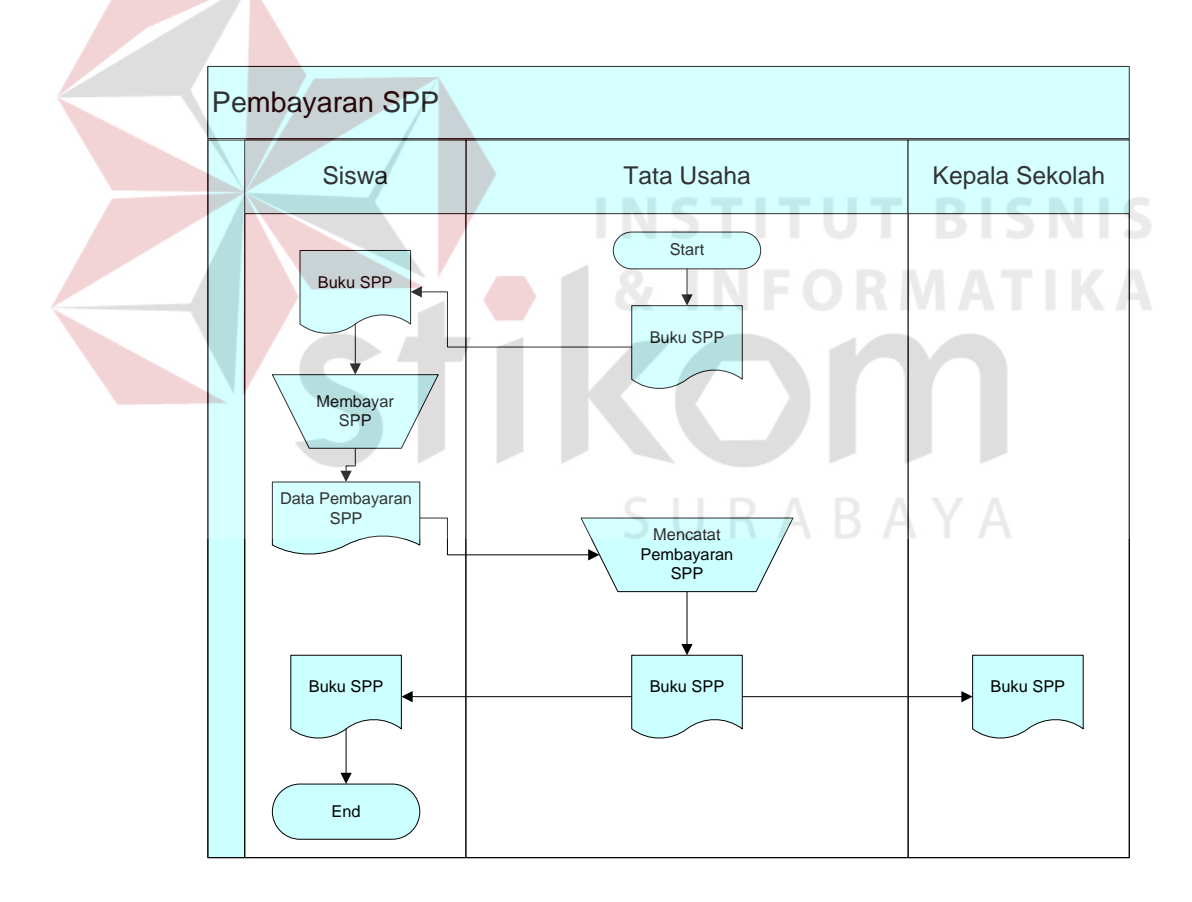

Gambar 3.7 *Document Flow* Pembayaran SPP

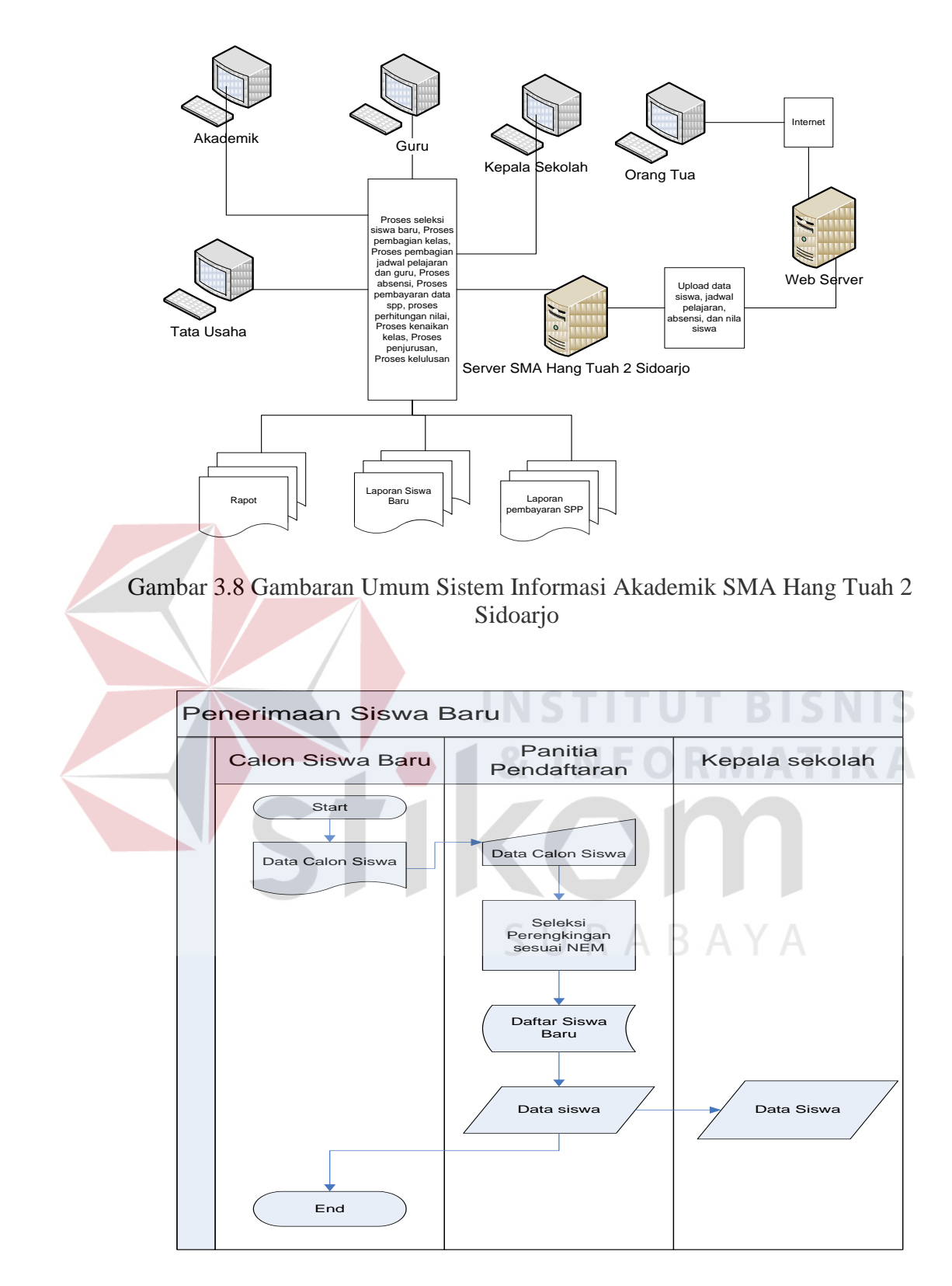

Gambar 3.9 *System Flow* Penerimaan Siswa Baru

5. *System Flow* Kenaikan Kelas.

Pada *system flow* kenaikan kelas dibutuhkan data nilai rapot kemudian dibandingkan dengan nilai standar kenaikan kelas, apabila memenuhi standar maka naik kelas jika tidak maka tidak naik kelas. Untuk lebih jelasnya, dapat dilihat pada gambar 3.13.

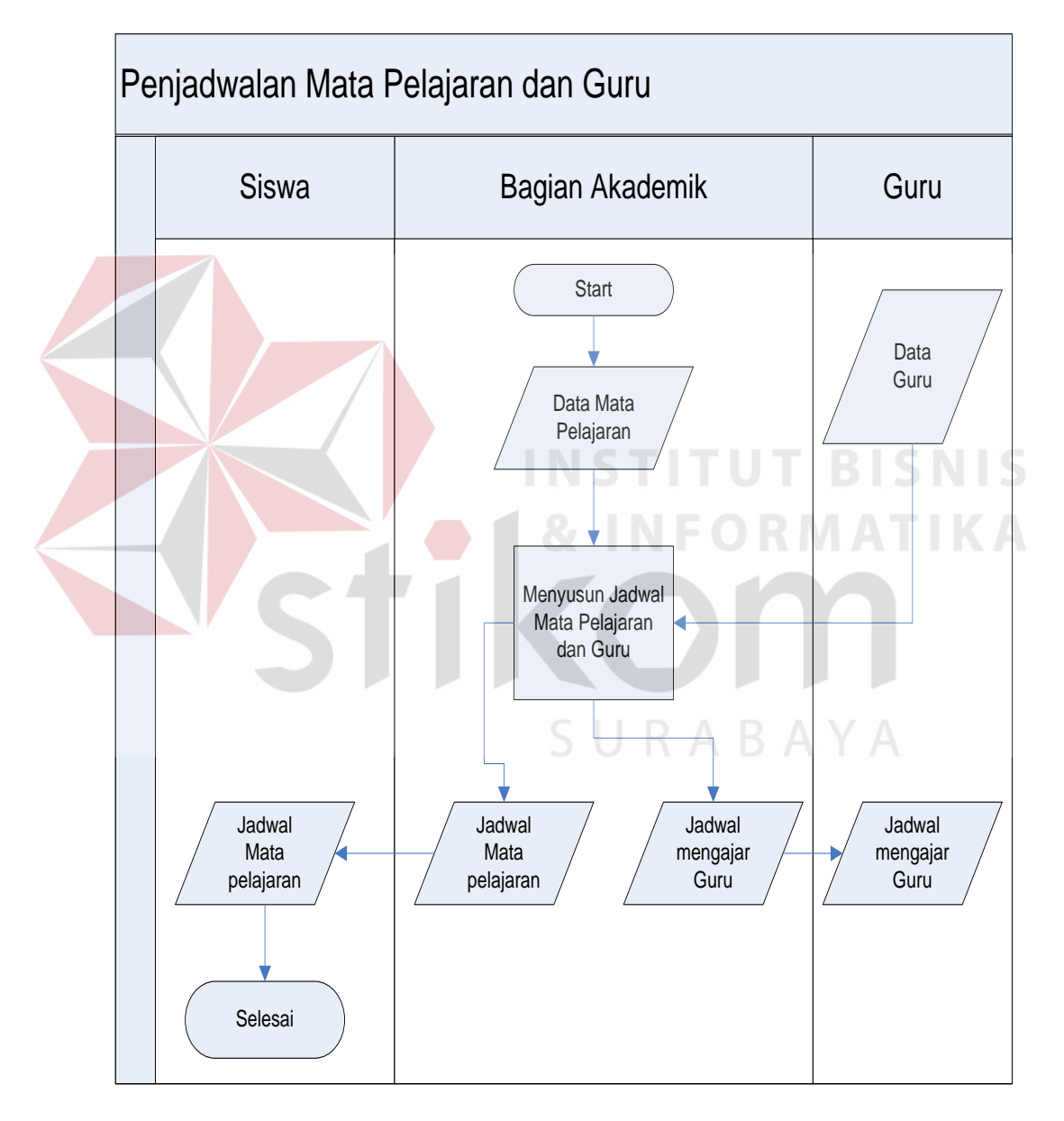

Gambar 3.10 *System Flow* Penjadwalan Mata Pelajaran dan Guru

6. *System Flow* Penentuan Jurusan.

Pada *system flow* penentuan jurusan dibutuhkan data nilai rapot dan data siswa kemudian diproses untuk menentukan jurusan. Untuk lebih jelasnya, dapat dilihat pada gambar 3.14.

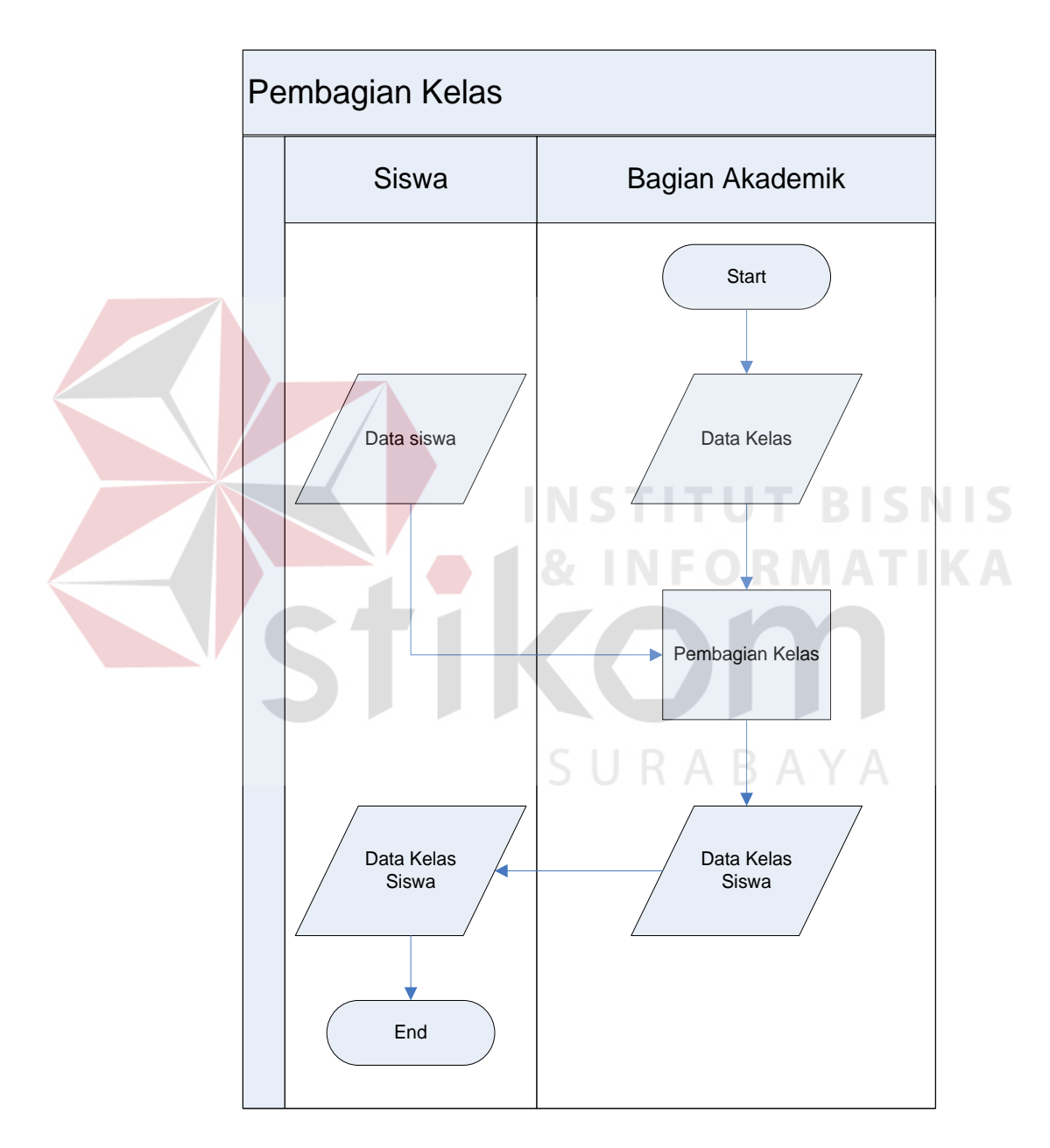

Gambar 3.11 *System Flow* Pembagian Kelas

7. *System Flow* Pembayaran SPP.

Pada *system flow* pembayaran spp dibutuhkan data nilai rapot dan data siswa kemudian diproses untuk menentukan jurusan. Untuk lebih jelasnya, dapat dilihat pada gambar 3.15.

8. *System Flow* Web Sistem Informasi Siswa.

Pada *system flow* web sistem informasi siswa, orang tua siswa login sesuai *password* untuk melihat informasi anaknya. Untuk lebih jelasnya, dapat dilihat pada gambar 3.16.

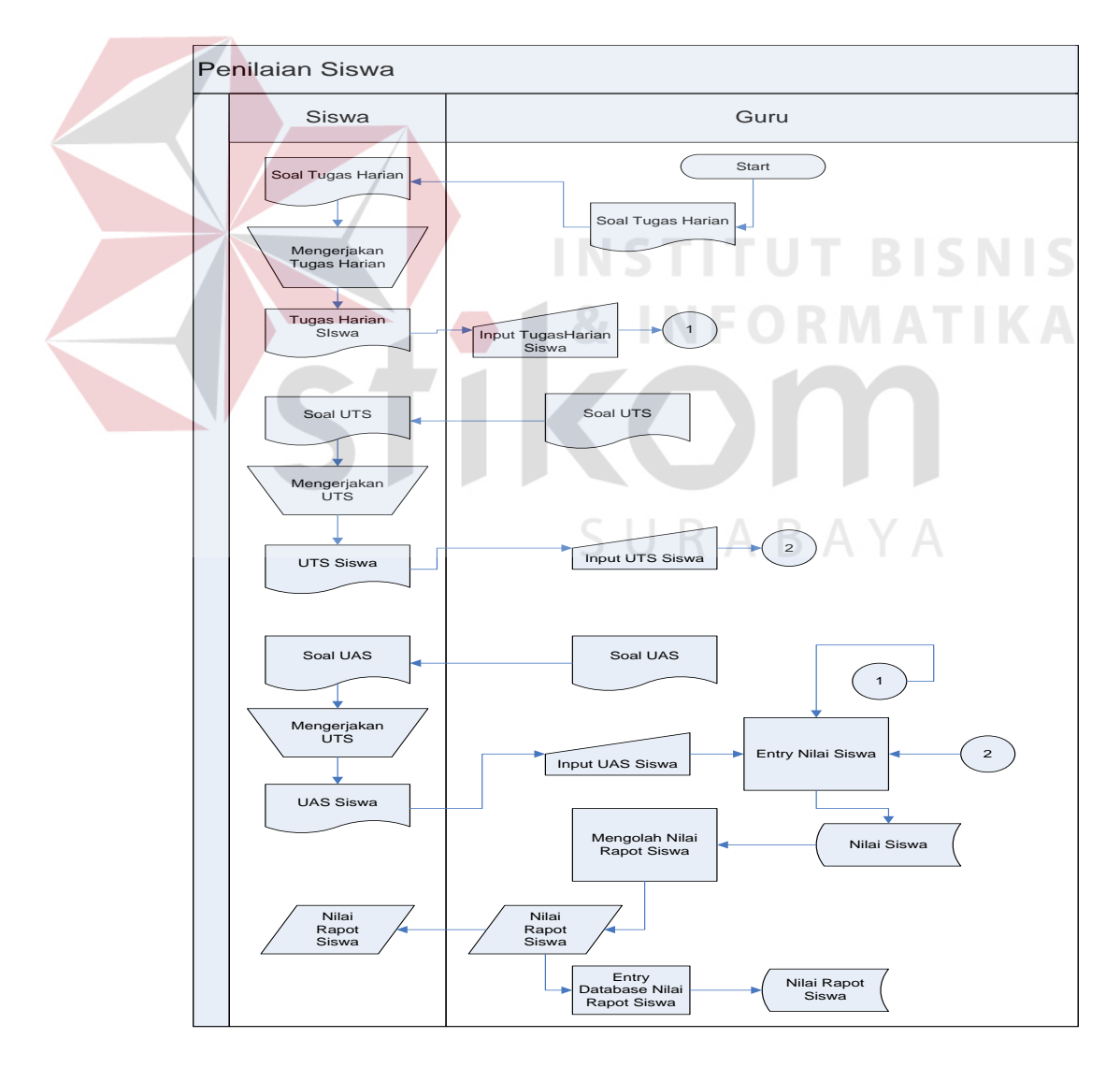

Gambar 3.12 *System Flow* Penilaian Siswa

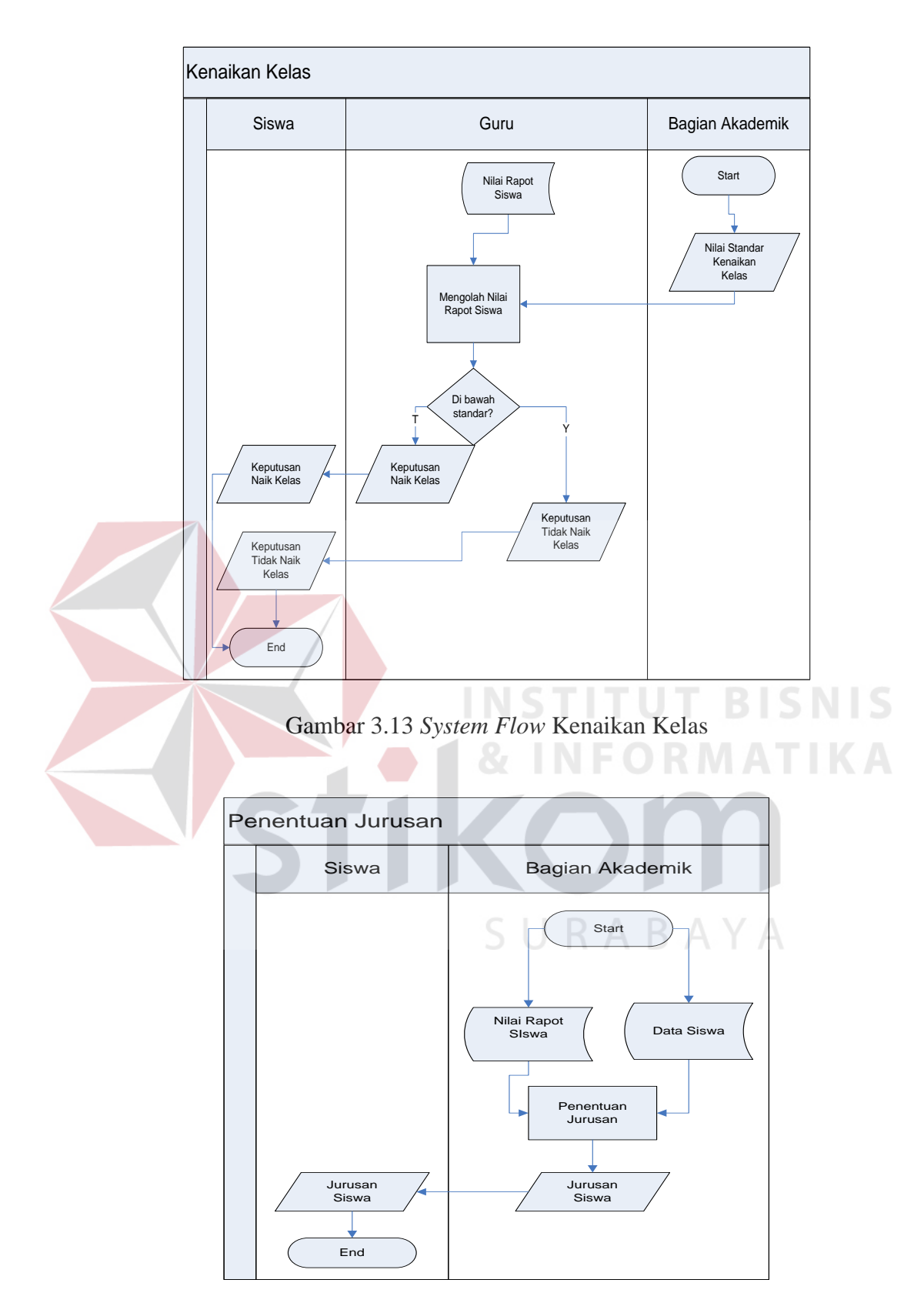

Gambar 3.14 *System Flow* Penentuan Jurusan

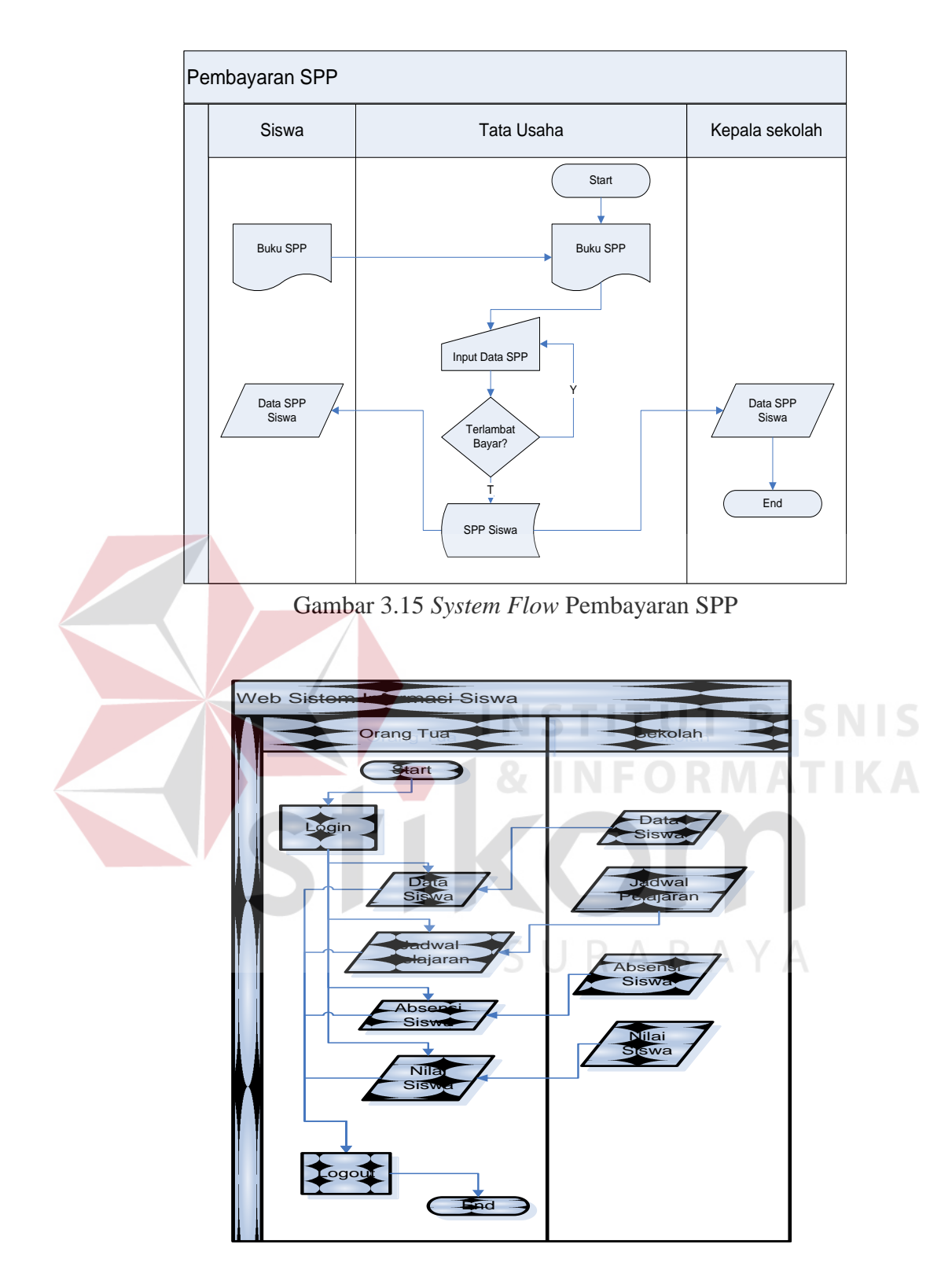

Gambar 3.16 *System Flow* Web Informasi Siswa

## **3.3.2** *Data Flow Diagram*

*Data Flow Diagram* (DFD) adalah gambaran aliran informasi yang

terlibat dalam suatu prosedur (*event*) yang terdapat dalam suatu sistem. Diagram ini menjelaskan alur data yang terjadi pada setiap proses.

#### **1. Hirarki Input Proses Output**

Hirarki Input Proses Output (HIPO) menggambarkan hirarki prosesproses yang ada dalam *Data Flow Diagram.* HIPO Sistem Informasi Akademik ini memiliki lima proses utama yaitu Sistem Penerimaan Siswa Baru, Sistem Penjadwalan Mata Pelajaran dan Guru, Sistem Penilaian Siswa, Sistem Kenaikan Kelas dan Sistem Pembayaran SPP seperti yang terlihat Gambar 3.17. Kelima proses utama tersebut juga masing-masing memiliki beberapa sub proses di

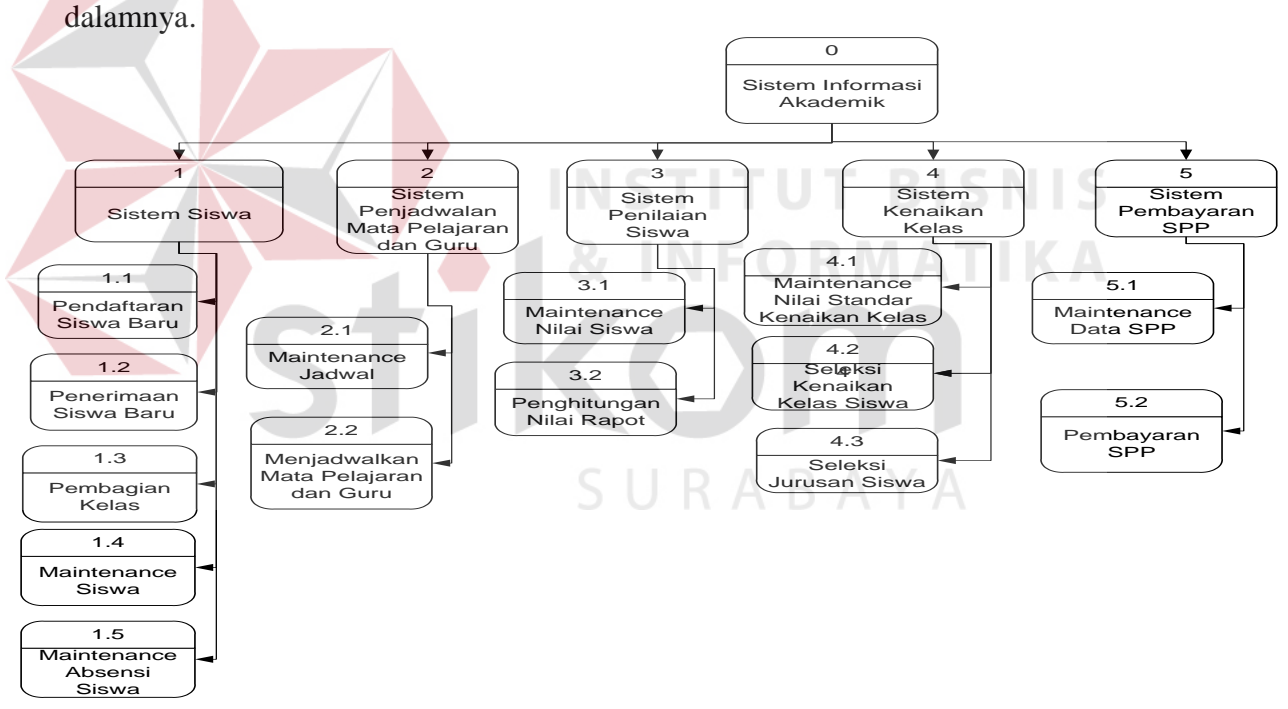

Gambar 3.17 Hirarki Input Proses Output Sistem Informasi Akademik SMA Hang Tuah 2 Sidoarjo

## **2. Context Diagram**

*Context diagram* adalah diagram yang terdiri dari suatu proses dan menggambarkan ruang lingkup suatu sistem. *Context diagram* akan memberikan gambaran tentang keseluruhan sistem. Pada *Context Diagram* dari Sistem

Informasi Akademik terdapat 6 external entity yaitu siswa, guru, bagian tata usaha, bagian akademik dan kepala sekolah. Untuk melihat lebih jelasnya dapat dilihat pada gambar 3.18 dibawah ini.

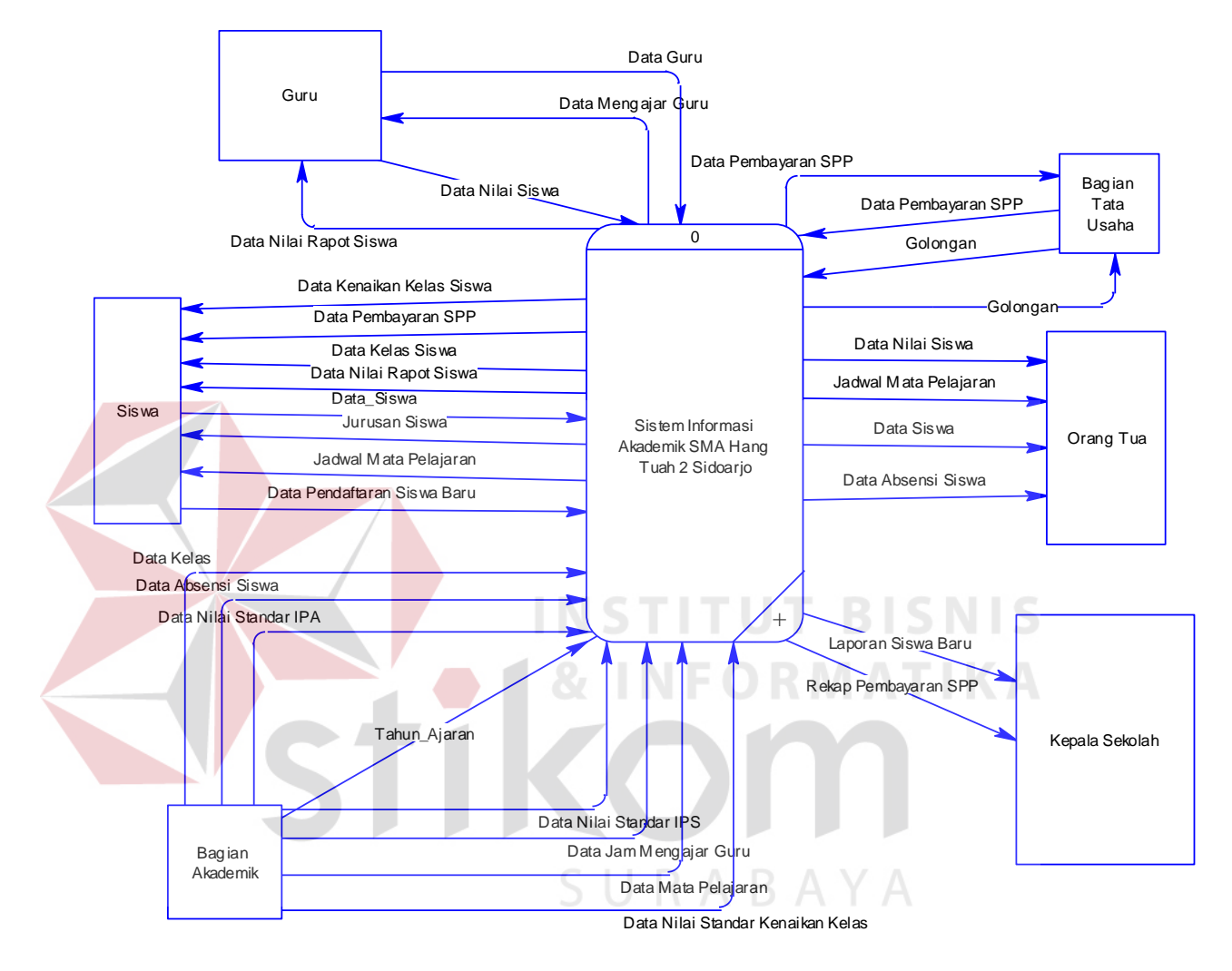

Gambar 3.18 *Context Diagram* Sistem Informasi Akademik SMA Hang Tuah 2 Sidoarjo

## **3. DFD Level 0**

DFD Level 0 yang terdapat pada gambar 3.19 menjelaskan tentang proses yang terjadi pada Sistem Informasi Akademik. Pada DFD level 0 ini terdapat 5 proses utama yaitu sistem siswa, sistem penjadwalan mata pelajaran dan guru, sistem penilaian siswa , sistem kenaikan kelas, dan sistem pembayaran spp.

Sistem siswa baru di gunakan untuk melakukan proses seleksi calon siswa yang akan masuk ke SMA Hang Tuah 2 Sidoarjo, serta penginputan data siswa untuk diproses lebih lanjut.

Sistem penjadwalan mata pelajaran dan guru merupakan proses yang di gunakan untuk maintenance data master mata pelajaran dan digunakan untuk menentukan jadwal mata pelajaran siswa dan jadwal mengajar guru.

Sistem penilaian siswa digunakan dalam maintenance data nilai siswa dan digunakan untuk menghitung nilai rapot siswa.

Sistem kenaikan kelas digunakan untuk membuat laporan-laporan yang diperlukan oleh manajemen seperti laporan pembayaran SPP, dan laporan penerimaan siswa baru.

## **4. DFD Level 1 Subsistem Sistem Siswa**

DFD Level 1 Subsistem sistem siswa pada gambar 3.20 menjelaskan bahwa dalam subsistem ini terdapat 5 proses yaitu maintenance siswa, maintenance absensi siswa, pendaftaran siswa baru, penerimaan siswa baru, dan absensi kelas.

#### **5. DFD Level 1 Subsistem Sistem Penjadwalan Mata Pelajaran dan Guru**

DFD Level 1 subsistem sistem penjadwalan mata pelajaran dan guru pada gambar 3.21 menjelaskan tentang proses pembagian jadwal mata pelajaran untuk siswa dan jadwal mengajar untuk guru, pada subsistem ini memiliki dua buah proses yaitu proses maintenance jadwal dan menjadwlakan mata pelajaran dan guru.

#### **6. DFD Level 1 Subsistem Sistem Penilaian Siswa**

DFD Level 1 subsistem sistem penilaian siswa ini memiliki 2 proses

yaitu proses maintenance nilai siswa dan penghitungan nilai rapot. Seperti yang terlihat pada gambar 3.22.

## **7. DFD Level 1 Subsistem Sistem Kenaikan Kelas**

DFD Level 1 subsistem sistem kenaikan kelas ini memiliki 5 proses yaitu maintenance nilai standar kenaikan kelas, seleksi kenaikan kelas siswa, seleksi jurusan siswa, maintenance kelulusan siswa dan proses kelulusan siswa. Seperti yang terlihat pada gambar 3.23.

#### **8. DFD Level 1 Subsistem Sistem Pembayaran SPP**

DFD Level 1 subsistem sistem pembayaran spp ini memiliki 2 proses yaitu maintenance data spp, dan proses pembayaran spp. Seperti yang terlihat pada gambar 3.24.

**INSTITUT BISNIS** 

#### **3.3.3 Entity Relational Diagram**

Entity Relational Diagram (ERD) merupakan suatu desain sistem yang digunakan untuk merepresentasikan, menentukan dan mendokumentasikan kebutuhan-kebutuhan untuk sistem pemrosesan *database.* ERD menyediakan bentuk untuk menunjukkan struktur keseluruhan dari data pemakai. Dalam ERD data-data tersebut digambarkan dengan menggambarkan simbol *entity* saling terkait untuk menyediakan data-data yang dibutuhkan oleh sistem.

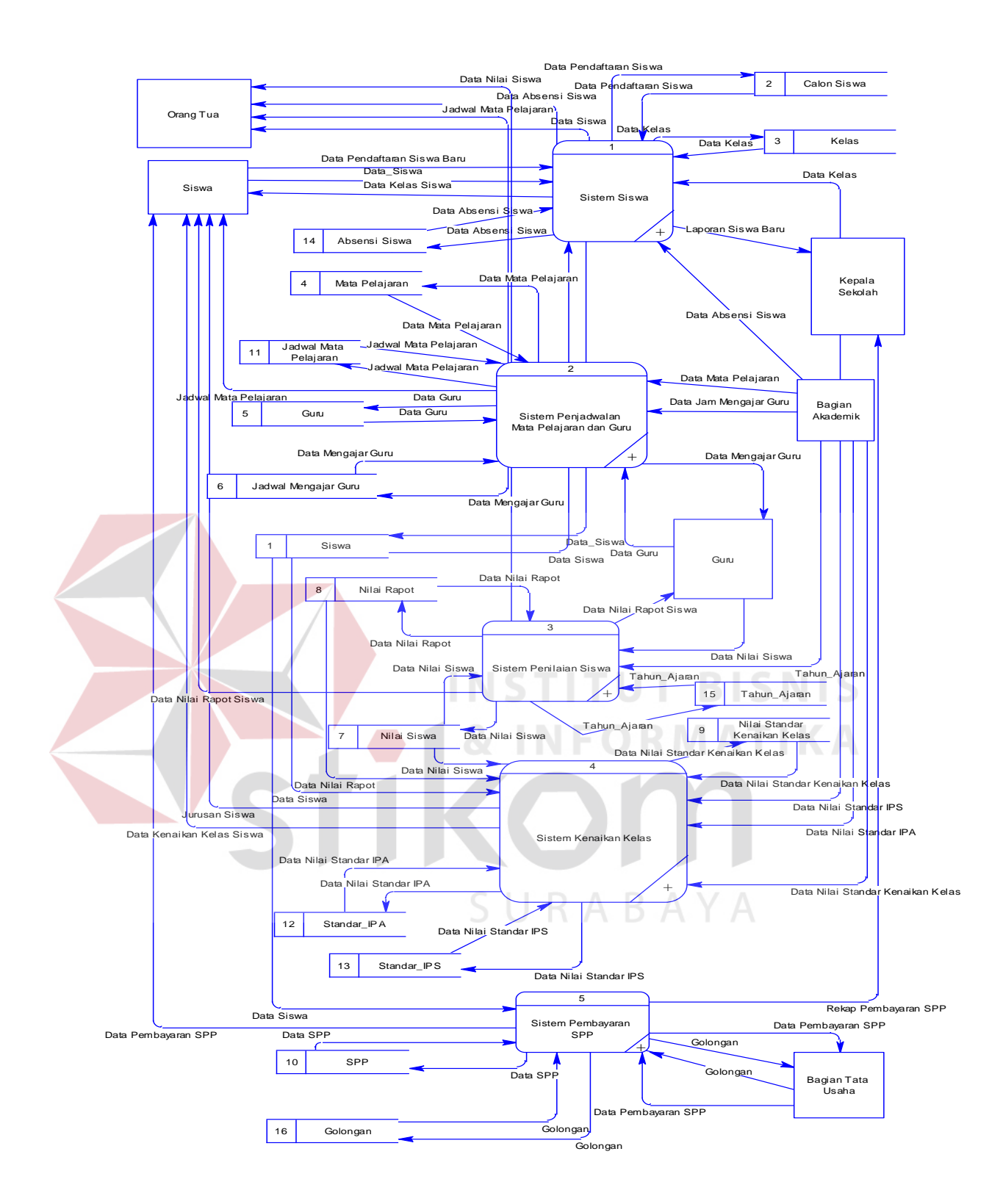

Gambar 3.19 DFD Level 0 Sistem Informasi Akademik SMA Hang Tuah 2 Sidoarjo

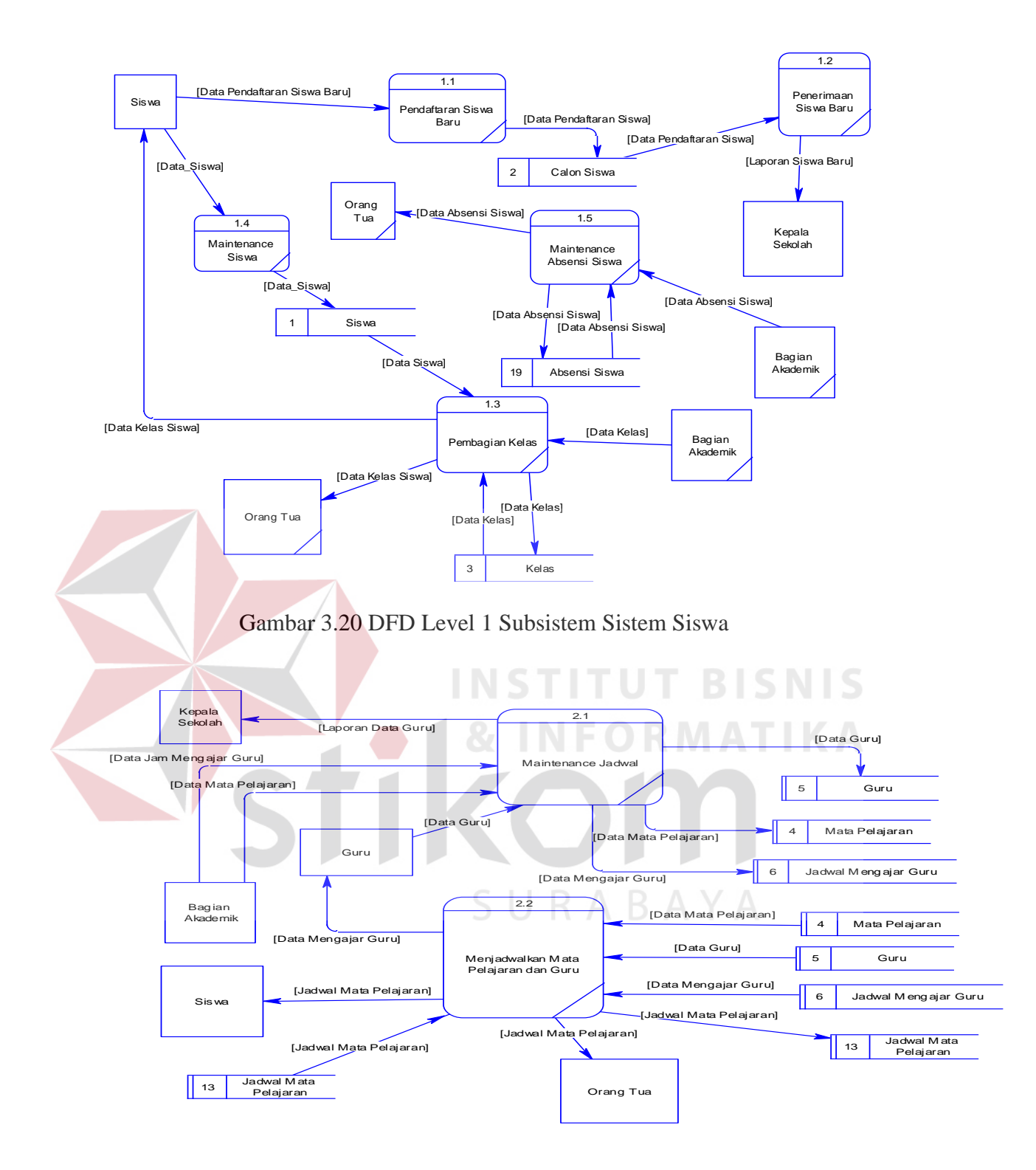

Gambar 3.21 DFD Level 1 Subsistem Sistem Penjadwalan Mata Pelajaran dan Guru

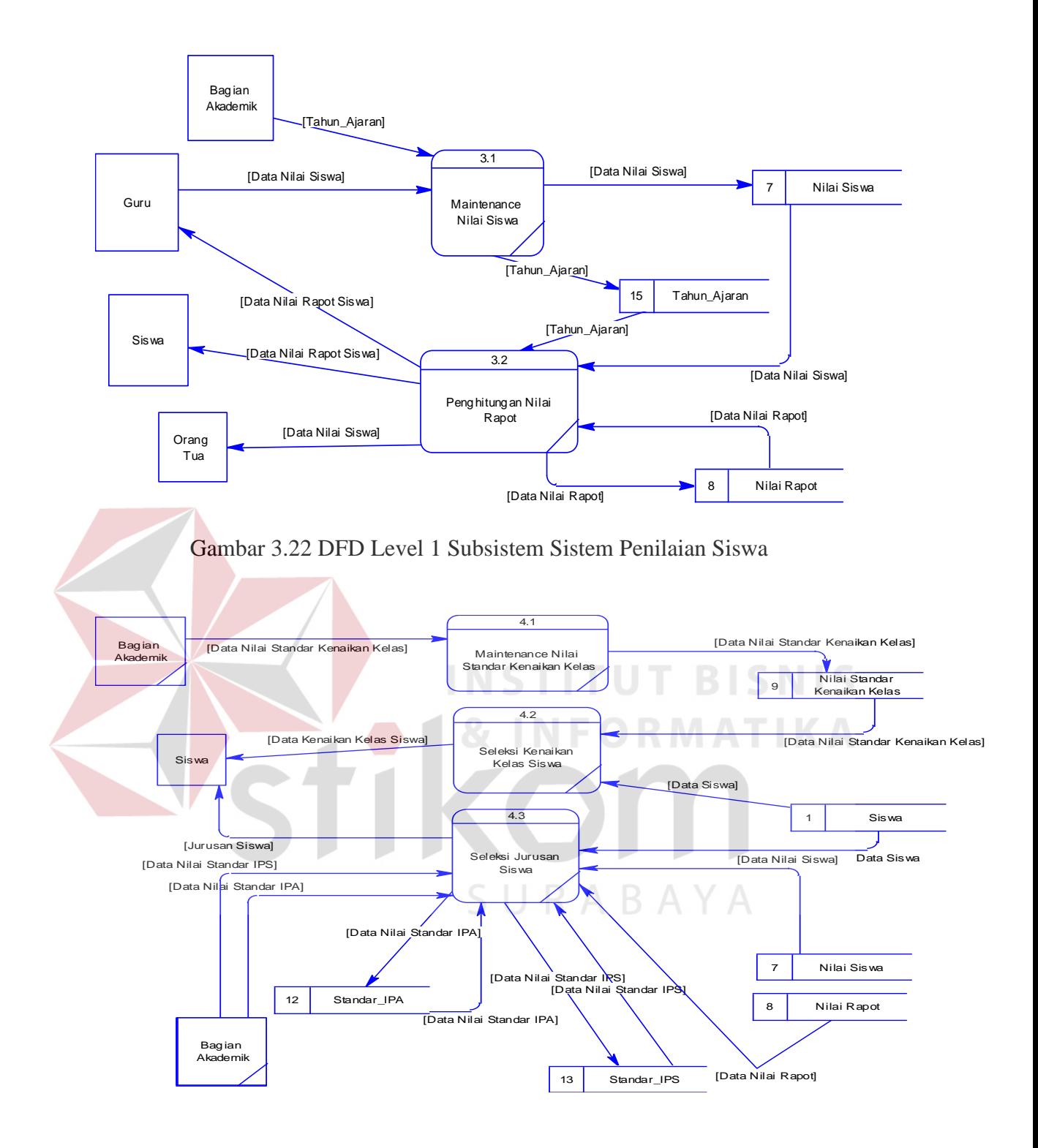

Gambar 3.23 DFD Level 1 Subsistem Sistem Kenaikan Kelas

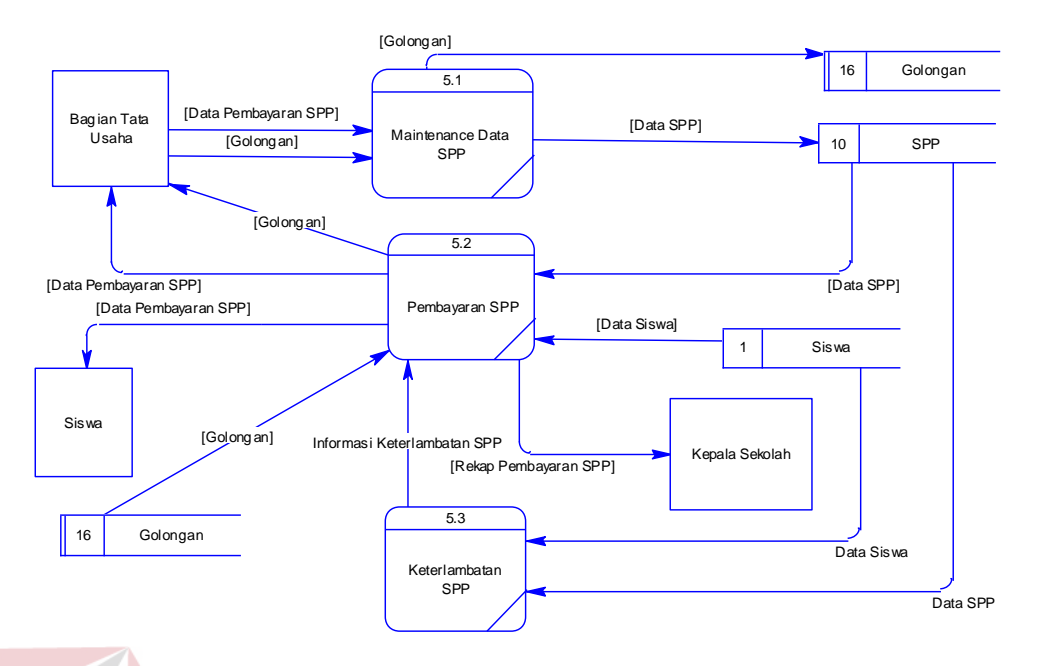

Gambar 3.24 DFD Level 1 Subsistem Sistem Pembayaran SPP

## **A. Conceptual Data Model**

Sebuah *Conceptual Data Model* (CDM) menggambarkan secara keseluruhan konsep struktur basis data yang dirancang untuk suatu program atau aplikasi. Pada CDM belum tergambar jelas bentuk tabel-tabel penyusun basis data beserta *field-field* yang terdapat pada setiap tabel. Tabel-tabel tersebut sudah mengalami *relationship* tetapi tidak terlihat pada kolom yang mana hubungan antar tabel tersebut. Pada CDM telah didefinisikan kolom mana yang menjadi *primary key*. Dapat dilihat pada gambar 3.25.

## **B. Physical Data Model**

Sebuah *Physical Data Model* (PDM) menggambarkan secara detil konsep rancangan struktur basis data yang dirancang untuk suatu program aplikasi. PDM merupakan hasil *generate* dari CDM. Pada PDM tergambar jelas tabel-tabel penyusun basis data beserta field-field yang terdapat pada setiap tabel. Dibawah ini adalah gambar dari PDM aplikasi Sistem Informasi Akademik SMA

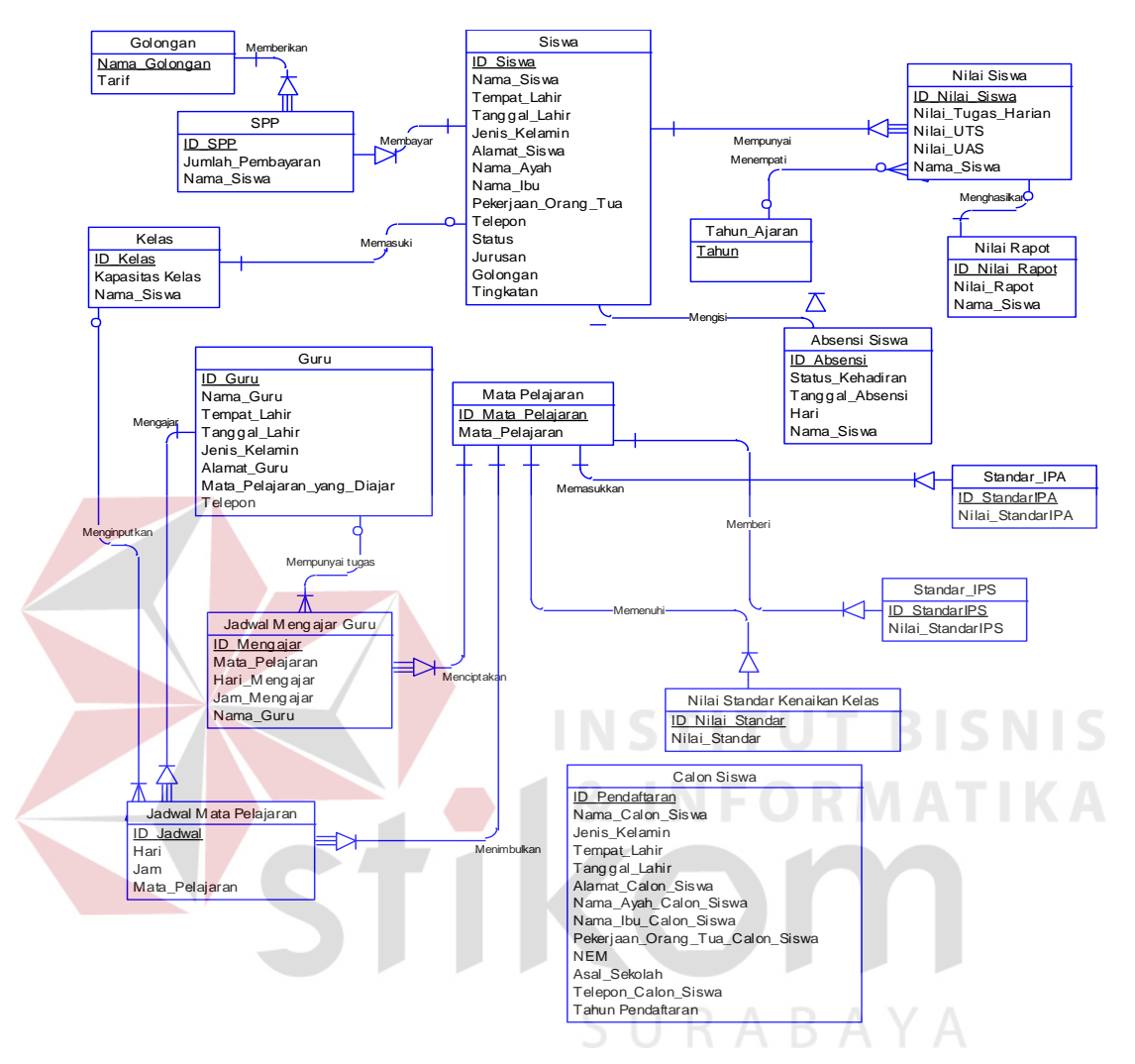

## Hang Tuah 2 Sidoarjo*.* Dapat dilihat pada gambar 3.26.

Gambar 3.25 CDM Sistem Informasi Akademik SMA Hang Tuah 2 Sidoarjo

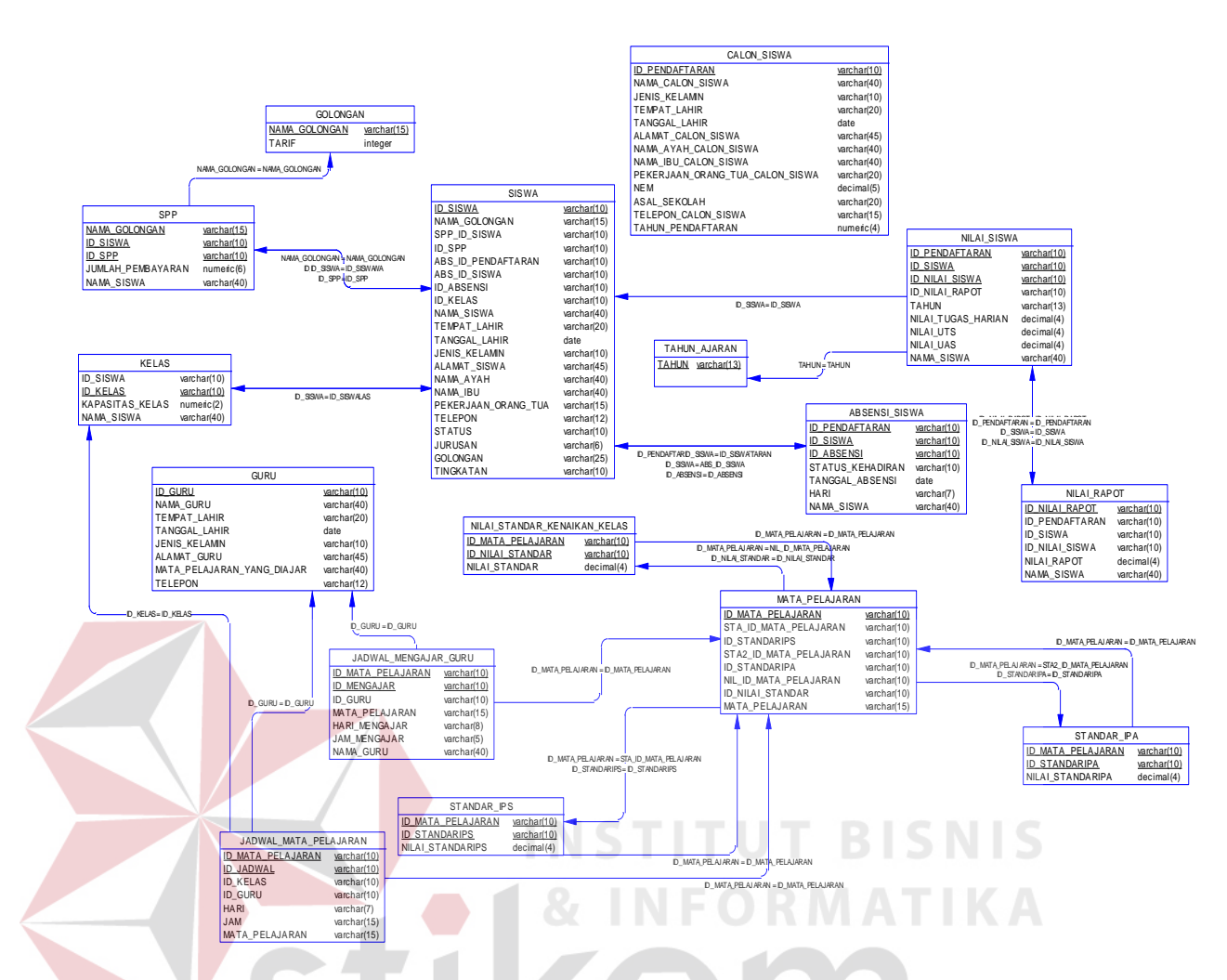

Gambar 3.26 PDM Sistem Informasi Akademik SMA Hang Tuah 2 Sidoarjo

 $\varsigma$ 

## **3.3.4 Struktur Table**

Dari PDM yang sudah terbentuk, dapat disusun struktur basis data yang

nantinya akan digunakan untuk menyimpan data yang diperlukan yaitu:

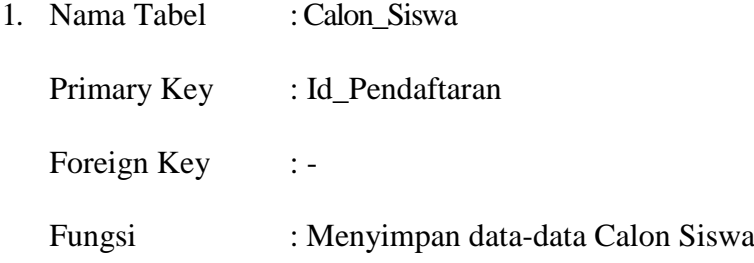

| N <sub>o</sub> | <b>Field</b>          | <b>Tipe Data</b> |           |           | Keterangan        |
|----------------|-----------------------|------------------|-----------|-----------|-------------------|
|                |                       |                  | <b>PK</b> | <b>FK</b> | <b>Tabel Asal</b> |
| 1              | Id Pendaftaran        | Varchar $(10)$   |           |           |                   |
| $\overline{2}$ | Nama_Calon_Siswa      | Varchar (40)     |           |           |                   |
| 3              | Jenis_Kelamin         | Varchar (10)     |           |           |                   |
| $\overline{4}$ | Tempat_Lahir          | Varchar (20)     |           |           |                   |
| $\mathfrak{S}$ | Tanggal_Lahir         | datetime         |           |           |                   |
| 6              | Alamat Calon Siswa    | Varchar (45)     |           |           |                   |
| 7              | Nama_Ayah_Calon_Siswa | Varchar (40)     |           |           |                   |
| 8              | Nama_Ibu_Calon_Siswa  | Varchar (40)     |           |           |                   |
| 9              | Golongan_Pekerjaan    | Varchar (20)     |           |           |                   |
| 10             | Asal Sekolah          | Varchar (20)     |           |           |                   |
| 11             | Telepon_Calon_Siswa   | Varchar $(15)$   |           |           |                   |
| 12             | <b>NEM</b>            | Varchar (10)     |           |           |                   |
| 13             | Tahun Pendaftaran     | Varchar $(5)$    |           |           |                   |

Tabel 3.1. Calon\_Siswa

2. Nama Tabel : Siswa

Foreign Key :-

Primary Key : Id\_Siswa

# **INSTITUT BISNIS** Fungsi : Menyimpan data-data Siswa RMATIKA

Tabel 3.2 Siswa

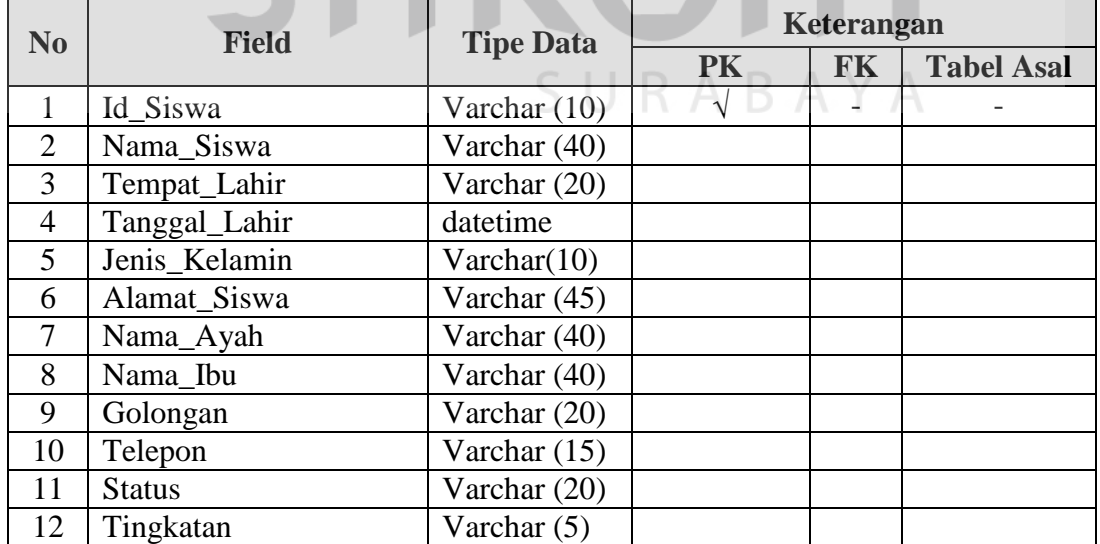

3. Nama Tabel : Guru

Primary Key : Id\_Guru

Foreign Key :-

# Fungsi : Menyimpan data-data Guru

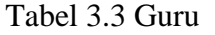

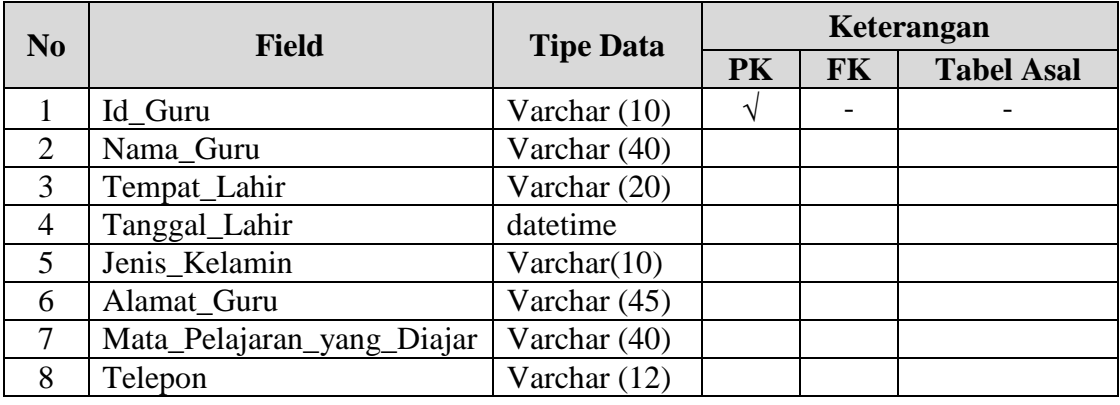

4. Nama Tabel : Kelas

Primary Key : Id\_Kelas

Foreign Key : -

Fungsi : Menyimpan data-data Kelas

Tabel 3.4. Kelas

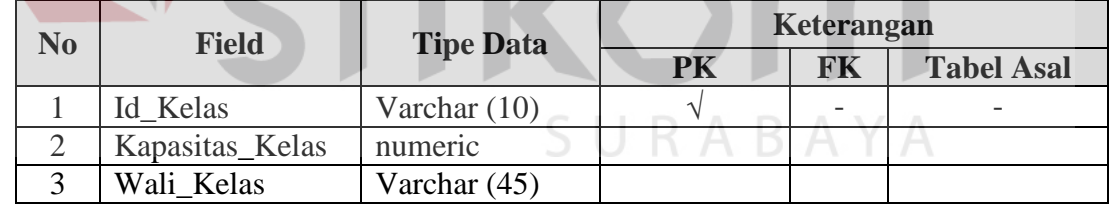

5. Nama Tabel : Mata\_Pelajaran

Primary Key : Id\_Mata\_Pelajaran

Foreign Key : -

Fungsi : Menyimpan data-data Mata Pelajaran

## Tabel 3.5. Mata\_Pelajaran

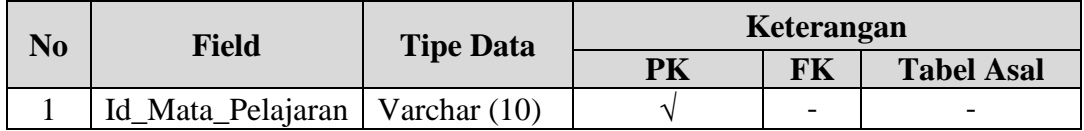

**BISNIS** 

**IKA** 

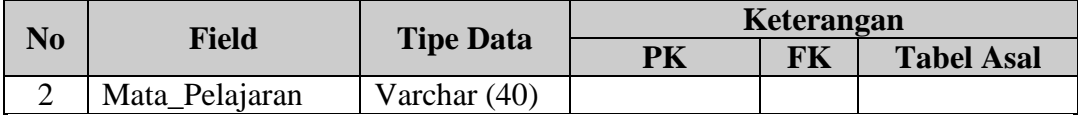

- 6. Nama Tabel : Tahun\_Ajaran
	- Primary Key : Tahun

Foreign Key :-

Fungsi : Menyimpan tahun ajaran

Tabel 3.6. Tahun\_Ajaran

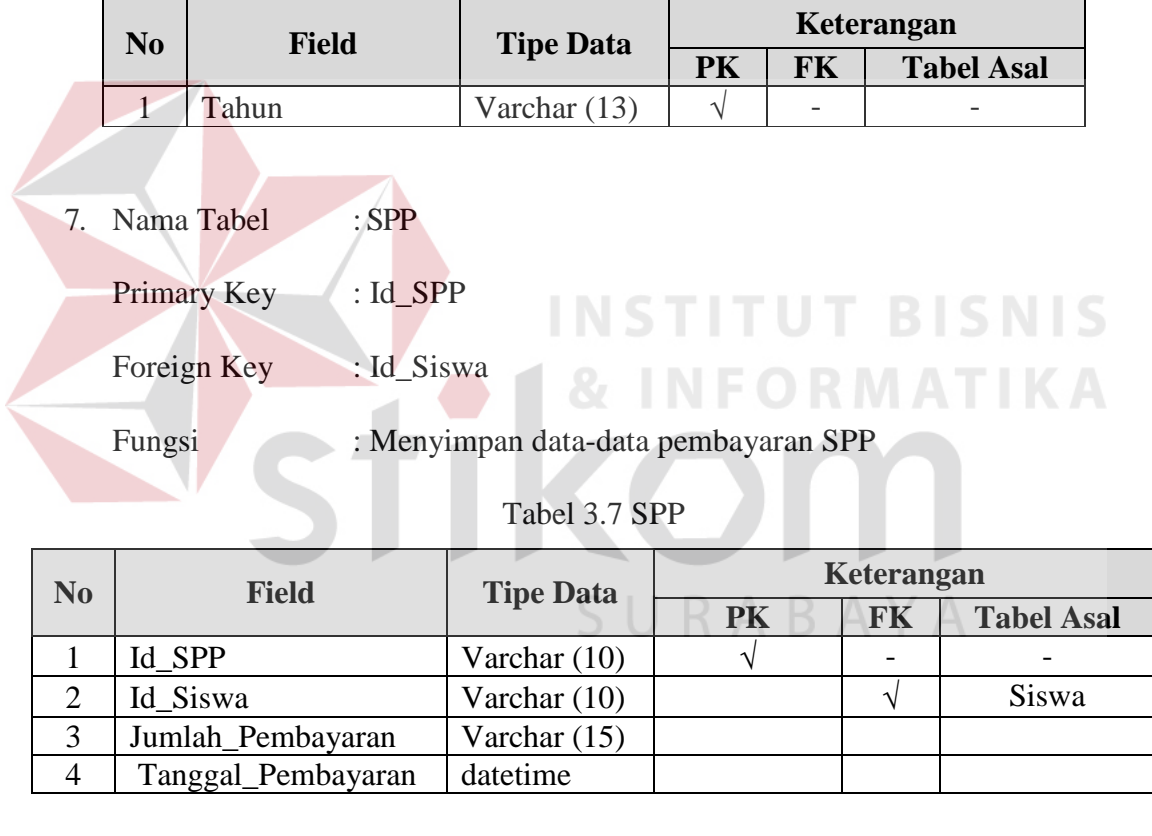

- 8. Nama Tabel : Absensi\_Siswa
	- Primary Key : Id\_Absensi
	- Foreign Key : Id\_Siswa
	- Fungsi : Menyimpan data-data Absensi siswa

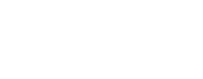

49

| N <sub>0</sub> | <b>Tipe Data</b><br><b>Field</b> |                |    | Keterangan |                   |
|----------------|----------------------------------|----------------|----|------------|-------------------|
|                |                                  |                | PK | <b>FK</b>  | <b>Tabel Asal</b> |
|                | Id Absensi                       | Varchar $(10)$ |    |            |                   |
| $\overline{2}$ | Id Siswa                         | Varchar $(10)$ |    |            | Siswa             |
| 3              | Status_Kehadiran                 | Varchar (15)   |    |            |                   |
|                | Tanggal_Absensi                  | datetime       |    |            |                   |
|                | Hari                             | Varchar (10)   |    |            |                   |

Tabel 3.8 Absensi

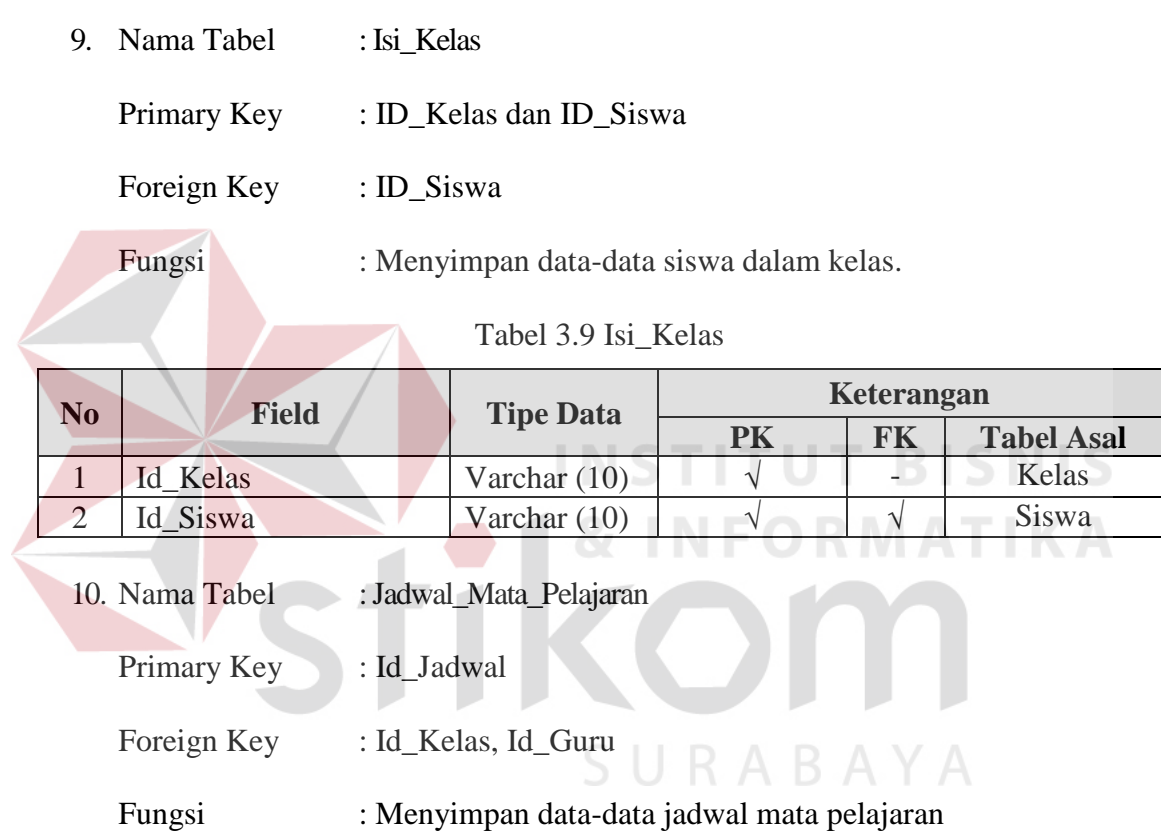

# Tabel 3.10 Jadwal\_Mata\_Pelajaran

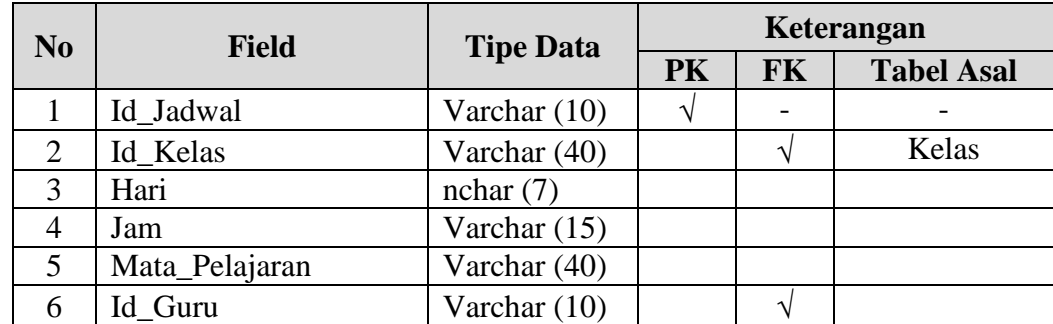

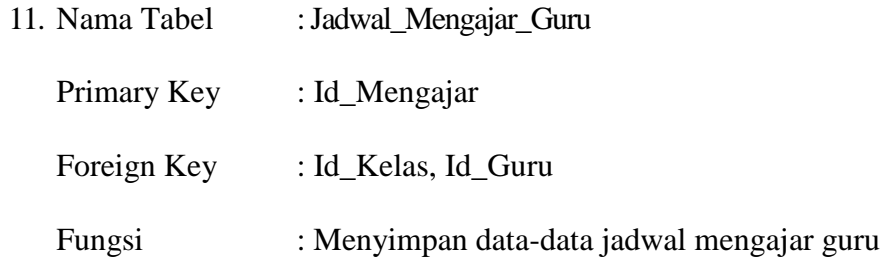

Tabel 3.11 Jadwal\_Mengajar\_Guru

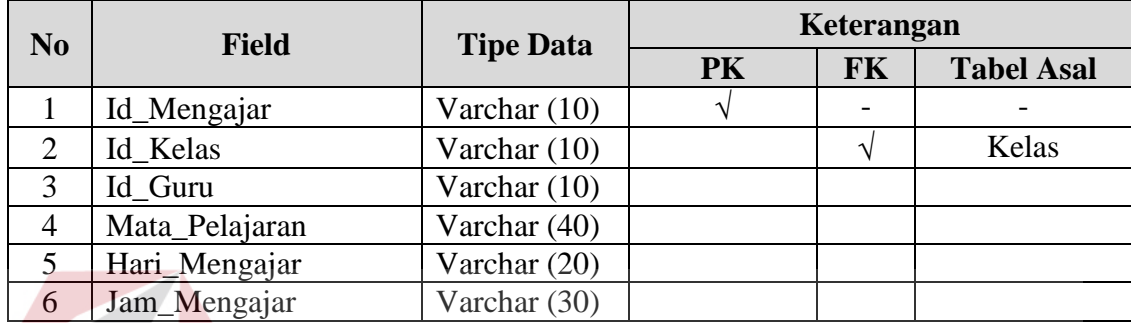

12. Nama Tabel : Nilai\_Siswa

Primary Key : Id\_Nilai\_Siswa **TITUT BISNIS** Foreign Key : Id\_Kelas **NFORMATIKA** 

Fungsi : Menyimpan data-data nilai siswa

Tabel 3.12 Nilai\_Siswa

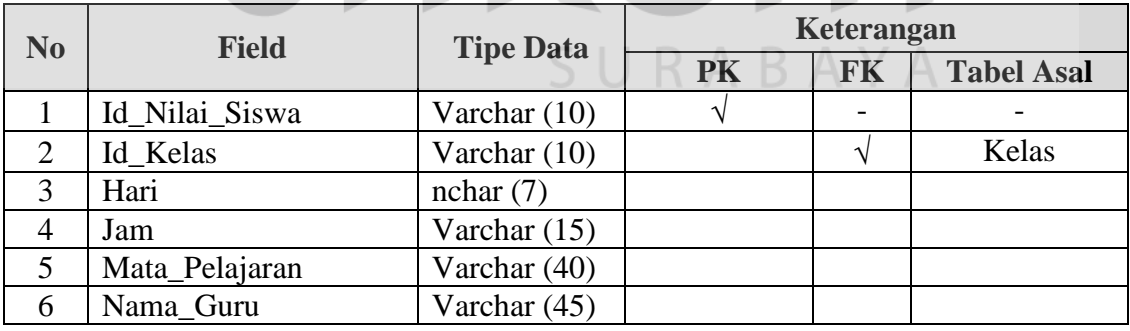

13. Nama Tabel : Nilai\_Rapot

Primary Key : Id\_Nilai\_Rapot

Foreign Key : Id\_Siswa

Fungsi : Menyimpan data-data nilai rapot siswa

| N <sub>o</sub> | <b>Field</b>      | <b>Tipe Data</b> |    |           | Keterangan               |
|----------------|-------------------|------------------|----|-----------|--------------------------|
|                |                   |                  | PK | <b>FK</b> | <b>Tabel Asal</b>        |
|                | Id_Nilai_Rapot    | Varchar $(10)$   |    |           | $\overline{\phantom{0}}$ |
|                | Id Siswa          | Varchar $(10)$   |    |           | Siswa                    |
| 3              | Id_Mata_Pelajaran | Varchar $(10)$   |    |           | Mata_Pelajaran           |
|                | Nilai Rapot       | Decimal(4)       |    |           |                          |

Tabel 3.13 Nilai\_Rapot

14. Nama Tabel : Nilai\_Standar\_Kenaikan\_Kelas

Primary Key : Id\_Nilai\_Standar

Foreign Key : Id\_Mata\_Pelajaran

Fungsi : Menyimpan data-data nilai siswa

Tabel 3.14 Nilai\_Standar\_Kenaikan\_Kelas

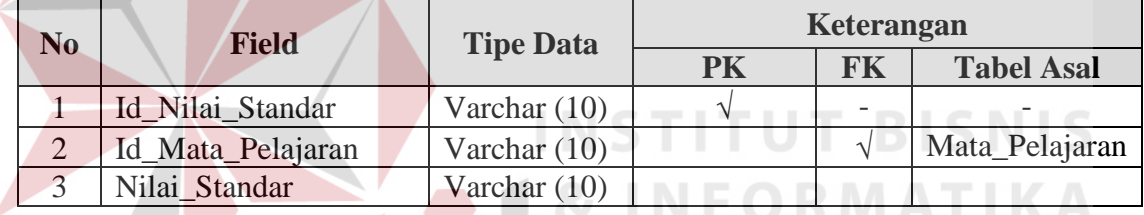

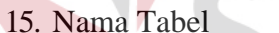

: Standar IPA

Primary Key : Id\_StandarIPA

Foreign Key : Id\_Mata\_Pelajaran

Fungsi : Menyimpan data-data nilai siswa

## Tabel 3.15 Standar\_IPA

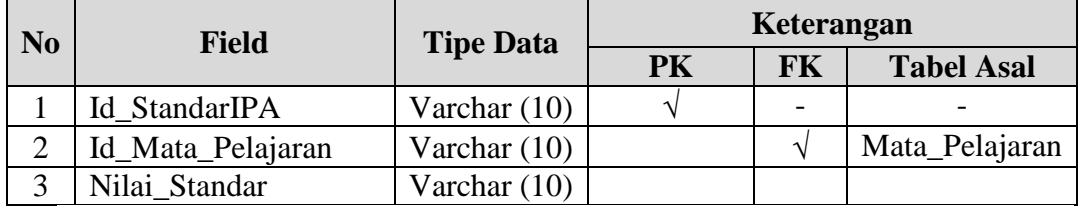

16. Nama Tabel : Standar\_IPS

Primary Key : Id\_StandarIPS

Foreign Key : Id\_Mata\_Pelajaran

Fungsi : Menyimpan data-data nilai siswa

| N <sub>0</sub> | <b>Field</b>      | <b>Tipe Data</b> |    | Keterangan |                   |
|----------------|-------------------|------------------|----|------------|-------------------|
|                |                   |                  | PK | FK         | <b>Tabel Asal</b> |
|                | Id StandarIPS     | Varchar $(10)$   |    |            |                   |
|                | Id_Mata_Pelajaran | Varchar $(10)$   |    |            | Mata_Pelajaran    |
|                | Nilai Standar     | Varchar $(10)$   |    |            |                   |

Tabel 3.16 Standar\_IPS

#### **3.3.5 Desain Input Output**

## **1. Desain Input**

Desain input adalah bagian dari perencanaan form-form yang akan dibangun untuk mendukung pembuatan Sistem Informasi Akademik SMA Hang Tuah 2 Sidoarjo. Berikut ini adalah desain input sistem yang akan dibangun:

## **a. Desain Form Utama**

Pada Gambar 3.27 memperlihatkan desain form utama yang digunakan ketika pertama kali program dijalankan. Dalam menu utama ini terdapat sub sub menu untuk melakukan transaksi maupun menginput dan mengubah data, menumenu yang ada pada gambar dibawah ini merupakan menu keseluruhan yang ada pada program ini. Akan tetapi pada saat program dijalankan menu yang tampil akan menyesuaikan dengan tingkatan login pada saat awal. Gambaran lebih jelasnya mengenai tampilan menu utama serta submenu yang terdapat didalamnya dapat dilihat pada gambar berikut ini:

| SISTEM INFORMASI AKADEMIK                                            |                                                                                                    |                     |  |  |
|----------------------------------------------------------------------|----------------------------------------------------------------------------------------------------|---------------------|--|--|
| Master                                                               | Transaksi                                                                                                    | Menu                |  |  |
| -Calon Siswa<br>-Siswa<br>-Guru<br>-Kelas<br>-Mata Pelajaran<br>-SPP | -Seleksi Siswa Baru<br>-Isi Kelas<br>-Absensi<br>-Pembagian Jadwal Mata Pelajaran<br>-Penghitungan Nilai Rapot<br>-Kenaikan Kelas<br>-Kenaikan Kelas XII<br>-Penentuan Jurusan | -Log Out<br>-Keluar |  |  |

Gambar 3.27 Desain Form Utama

## **b. Desain Form Login**

Pada Gambar 3.28 memperlihatkan desain form login yang digunakan sebagai verifikasi saat pengguna akan mengakses Sistem Informasi Akademik SMA Hang Tuah 2 Sidoarjo. Pada form ini terdiri dari 2 buah texboxt yaitu textbox user dan textbox password. Pada saat tombol ok ditekan maka aplikasi akan mengecek ke dalam database data user dan password yang diinputkan. Apabila ditemukan maka user yang bersangkutan dapat mengakses menu yang ada sesuai dengan hak aksesnya masing-masing.

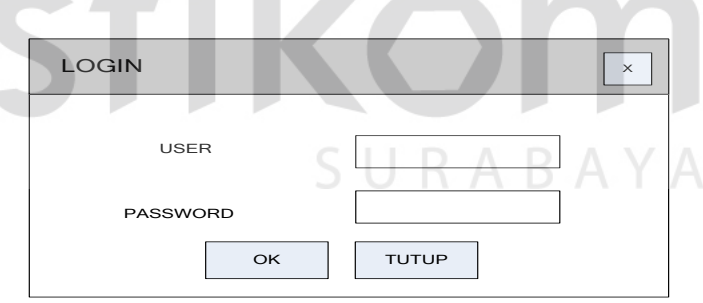

Gambar 3.28 Desain Form Login

#### **c. Desain Form Calon Siswa**

Form ini digunakan untuk memasukkan data-data calon siswa yang mendaftar di SMA Hang Tuah 2 Sidoarjo. Data yang tersimpan akan terlihat pada gridview. Dapat dilihat pada gambar 3.29.

#### **d. Desain Form Siswa**

Form ini digunakan untuk memasukkan data-data siswa yang terdaftar di SMA Hang Tuah 2 Sidoarjo. Data yang tersimpan akan terlihat pada gridview. Dapat dilihat pada gambar 3.30.

## **e. Desain Form Guru**

Form ini digunakan untuk memasukkan data-data guru yang mengajar di SMA Hang Tuah 2 Sidoarjo. Data yang tersimpan akan terlihat pada gridview. Dapat dilihat pada gambar 3.31.

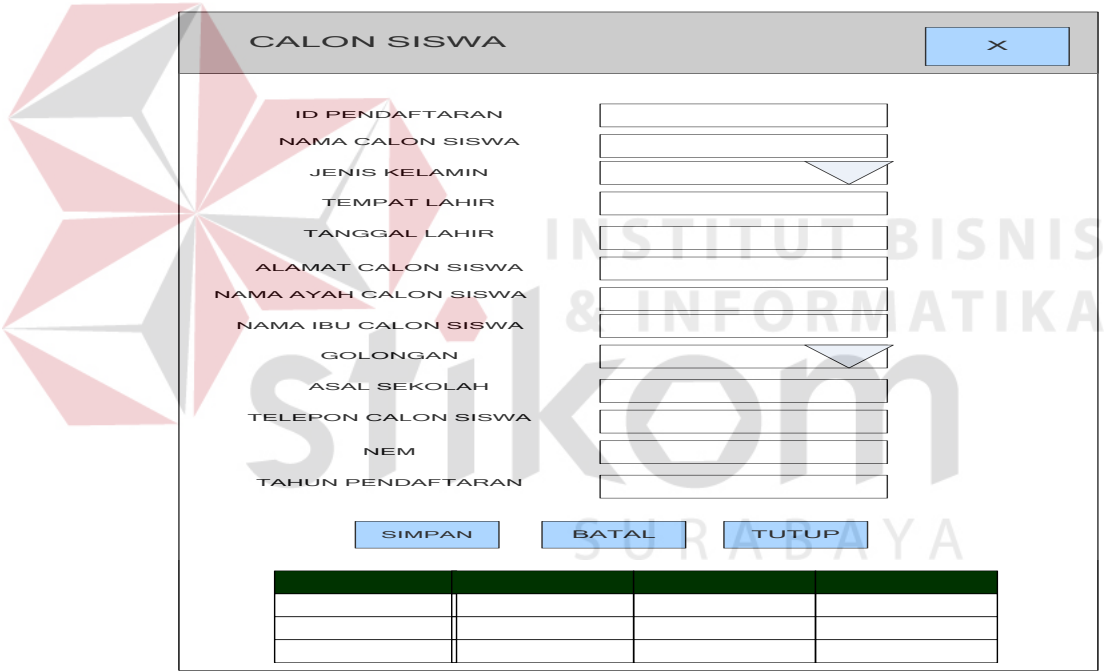

Gambar 3.29 Desain Form Calon Siswa

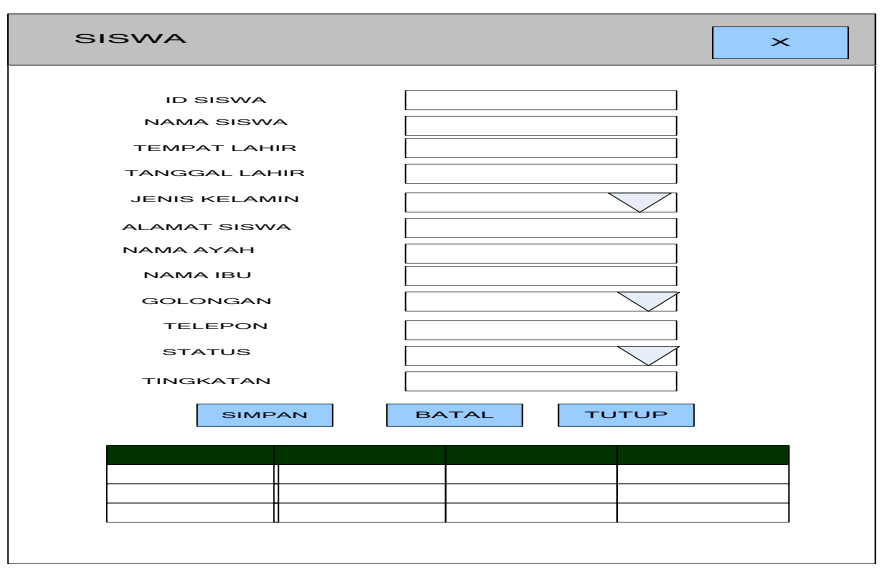

Gambar 3.30 Desain Form Siswa

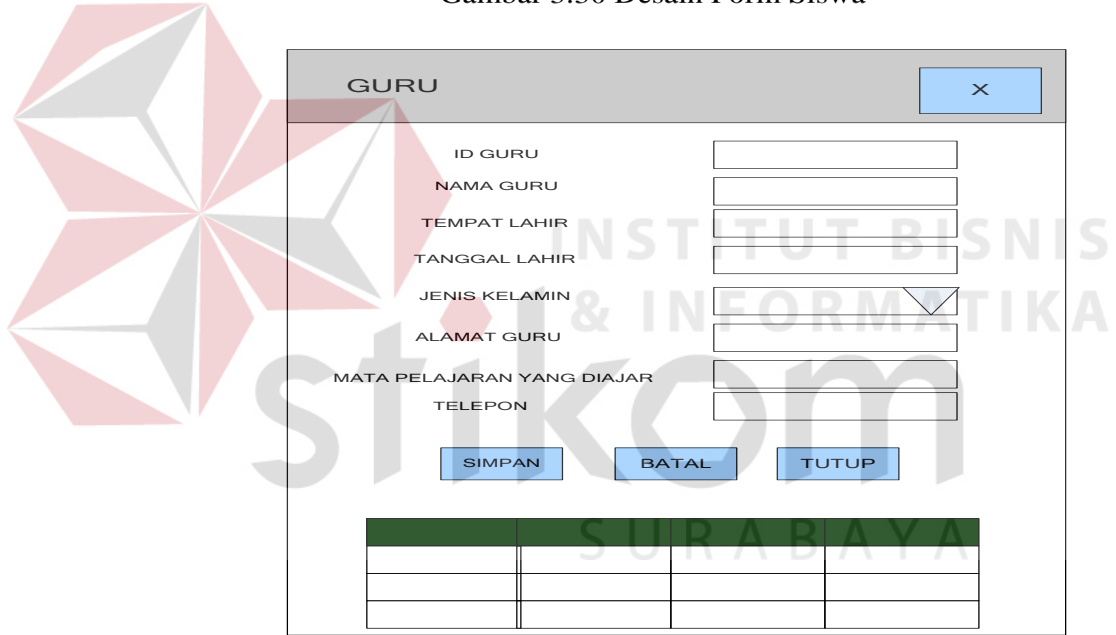

Gambar 3.31 Desain Form Guru

## **f. Desain Form Kelas**

Form ini digunakan untuk memasukkan data-data kelas yang terdapat pada SMA Hang Tuah 2 Sidoarjo. Data yang tersimpan akan terlihat pada gridview. Dapat dilihat pada gambar 3.32.

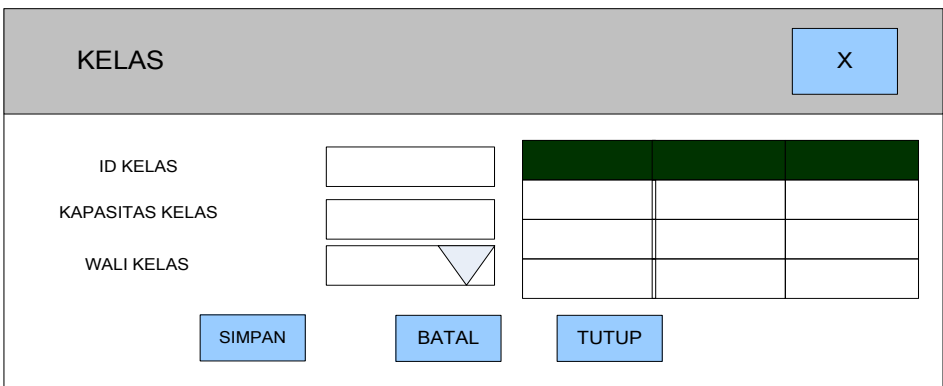

Gambar 3.32 Desain Form Kelas

## **g. Desain Form Mata Pelajaran**

Form ini digunakan untuk memasukkan data-data mata pelajaran yang terdapat pada SMA Hang Tuah 2 Sidoarjo. Data yang tersimpan akan terlihat pada

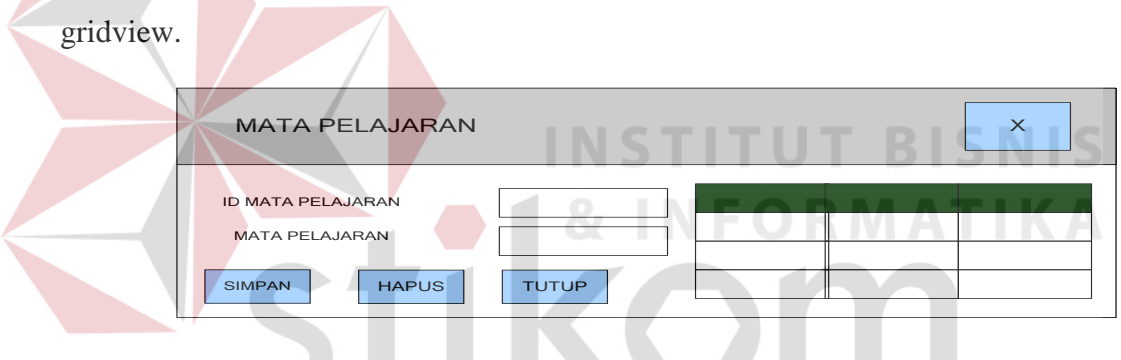

Gambar 3.33 Desain Form Mata Pelajaran

**h. Desain Form Master Tahun Ajaran**

Form ini digunakan untuk memasukkan tahun ajaran SMA Hang Tuah 2 Sidoarjo.

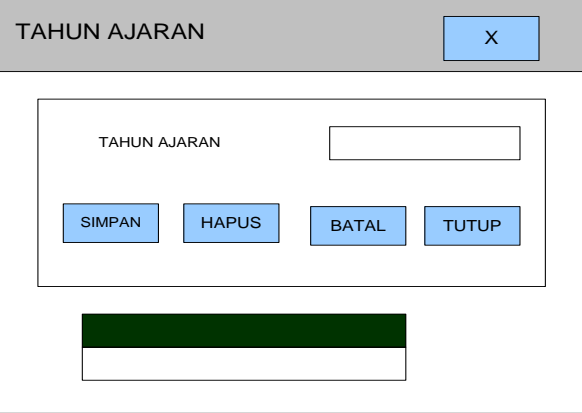

Gambar 3.34 Desain Form Master Tahun Ajaran

#### **i. Desain Form Nilai Siswa**

Form ini digunakan untuk memasukkan data-data nilai siswa yang terdapat pada SMA Hang Tuah 2 Sidoarjo. Pada form terdapat datagrid di sebelah kanan atas untuk memilih siswa yang terdapat dalam database. Setelah dipilih siswa mana yang ingin dimasukkan nilainya, data yang tersimpan akan terlihat pada gridview sebelah bawah. Terdapat tombol untuk menghitung nilai siswa menjadi nilai rapot.

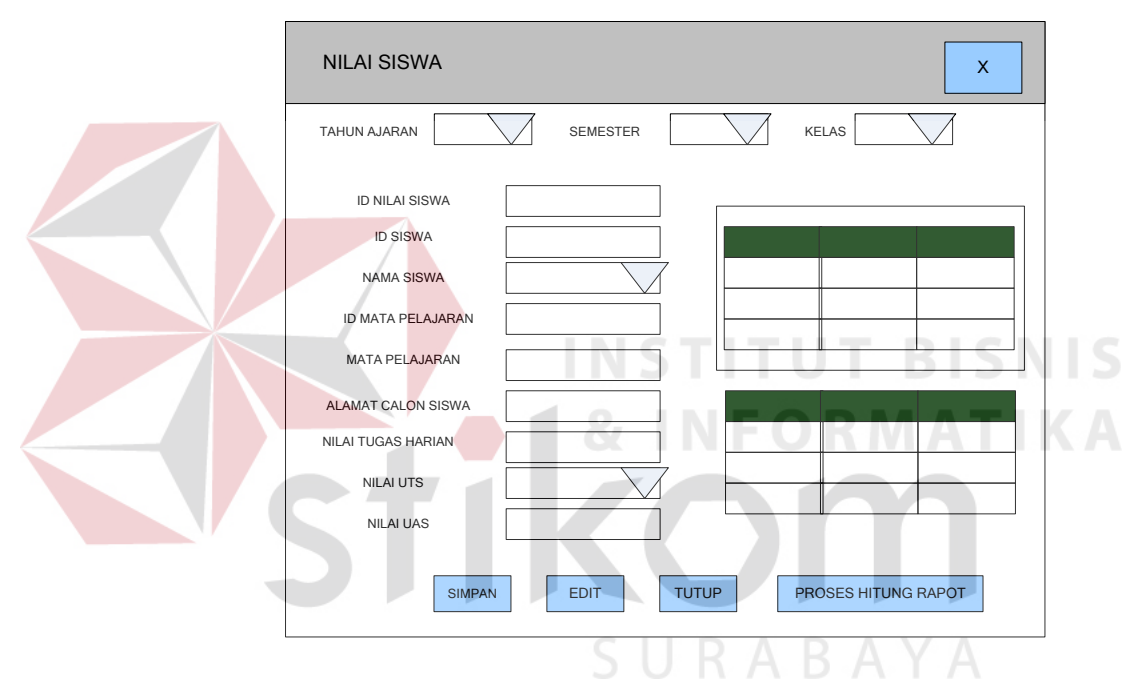

Gambar 3.35 Desain Form Nilai Siswa

#### **j. Desain Form SPP**

Form ini digunakan untuk memasukkan data-data spp siswa yang terdapat pada SMA Hang Tuah 2 Sidoarjo. Pada form terdapat datagrid di sebelah kanan atas untuk memilih siswa yang terdapat dalam database. Setelah dipilih siswa mana yang ingin dimasukkan datanya, data yang tersimpan akan terlihat pada gridview sebelah bawah. Terdapat button untuk mengecek siswa yang belum bayar spp.

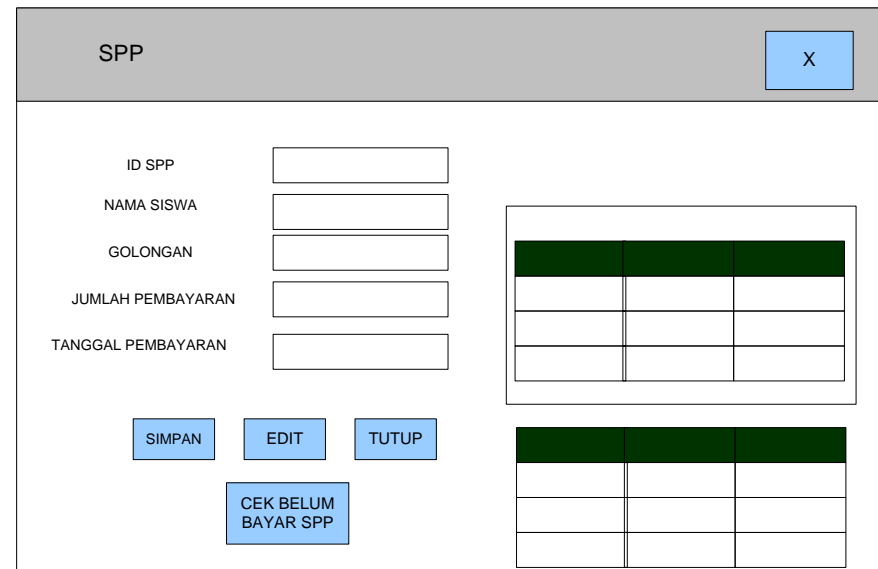

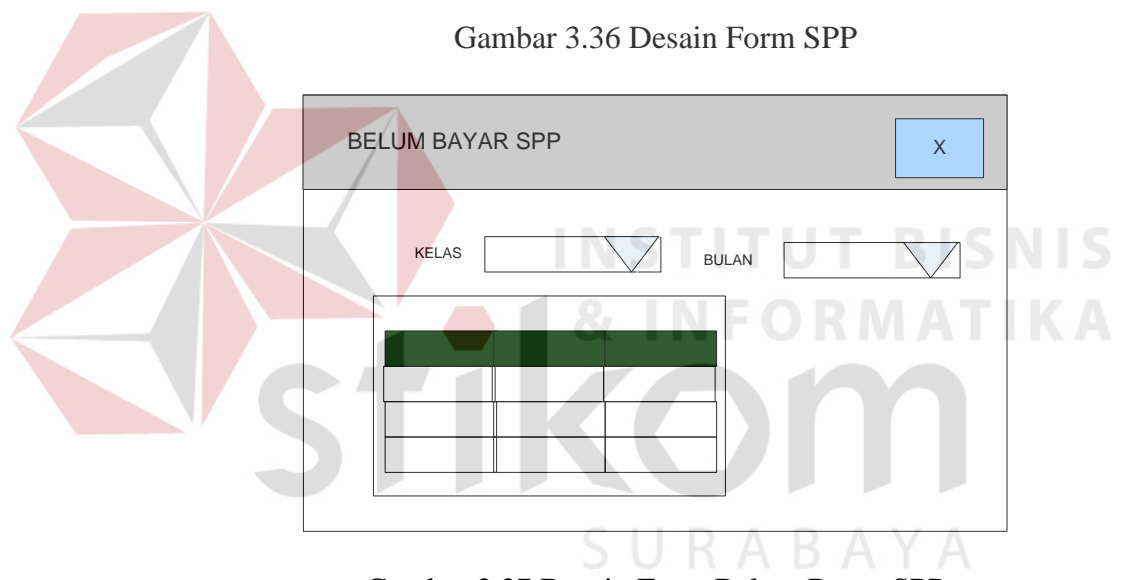

Gambar 3.37 Desain Form Belum Bayar SPP

## **k. Desain Form Seleksi Siswa**

Form ini berfungsi untuk menyaring siswa baru dari calon siswa yang mendaftar, yang jumlahnya disesuaikan dengan kebutuhan sekolah.

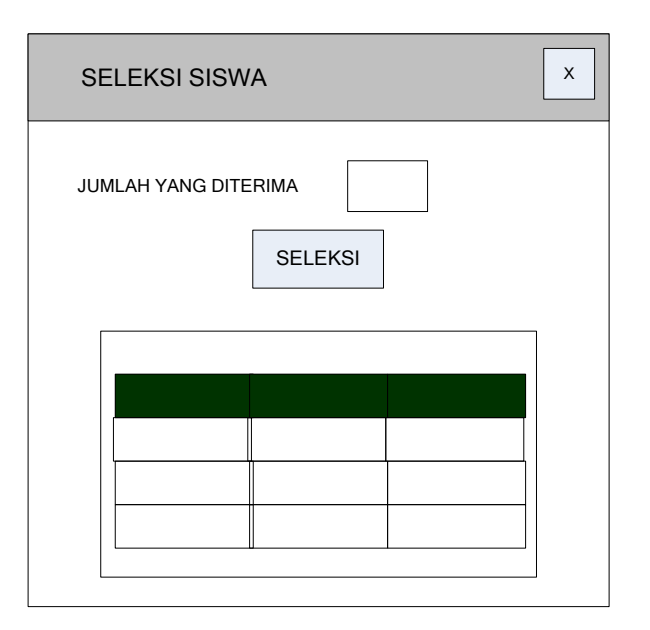

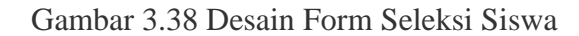

**l. Desain Form Input Siswa**

Form ini berfungsi untuk memasukkan data siswa sekaligus pembagian

kelas, baik dari siswa baru, naik kelas XI, maupun kelas XII.

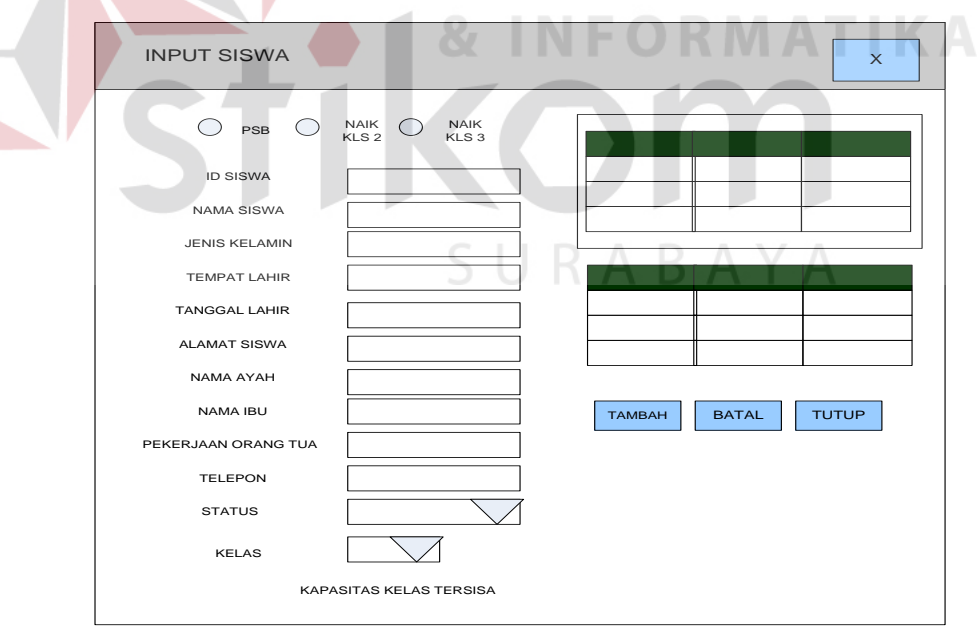

Gambar 3.39 Desain Form Input Siswa

**BISNIS** 

#### **m. Desain Form Absensi**

Form ini digunakan untuk mengisi absensi setiap siswa SMA Hang Tuah 2 Sidoarjo setiap harinya. Setelah memilih kelas, mata pelajaran, dan tanggal maka gridview dibawah akan muncul daftar siswa per kelas dengan default status hadir. Jika tidak hadir maka dapat dirubah.

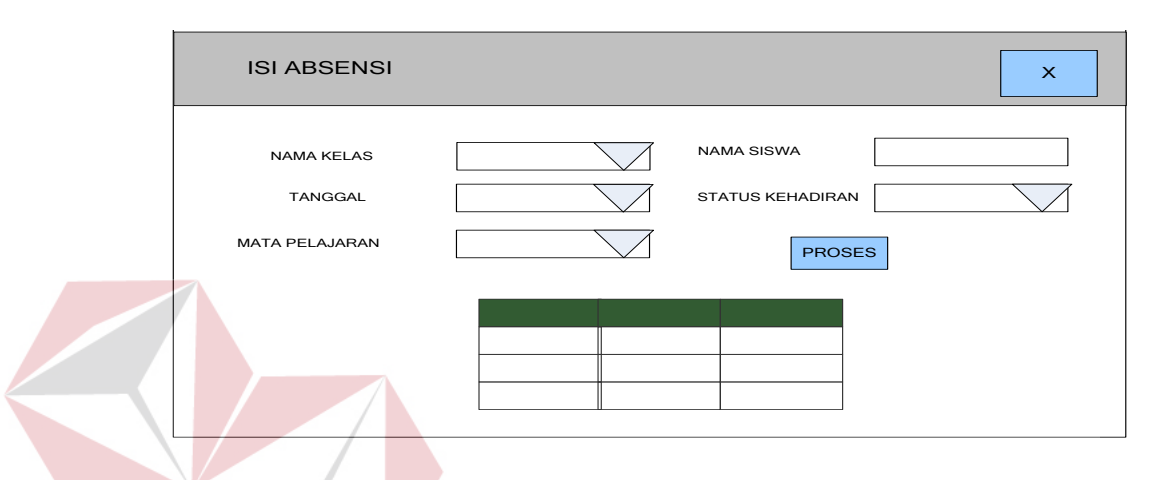

ISNIS Gambar 3.40 Desain Form Isi Absensi

## **n. Desain Form Pembagian Jadwal Mata Pelajaran**

Form ini digunakan untuk membagi jadwal mata pelajaran untuk siswa dan jadwal mengajar guru. Setelah tersimpan jadwal mata pelajaran siswa akan muncul di gridview atas, dan kemudian jadwal mengajar guru pada gridview bawah.

#### **o. Desain Form Penghitungan Nilai Rapot**

Pada Gambar 3.42 memperlihatkan form ini digunakan untuk menghitung nilai rapot tiap siswa diambil dari database nilai siswa. Gridview di atas untuk memilih nilai siswa, setelah diproses dan tersimpan di database hasilnya akan muncul pada gridview bawah.

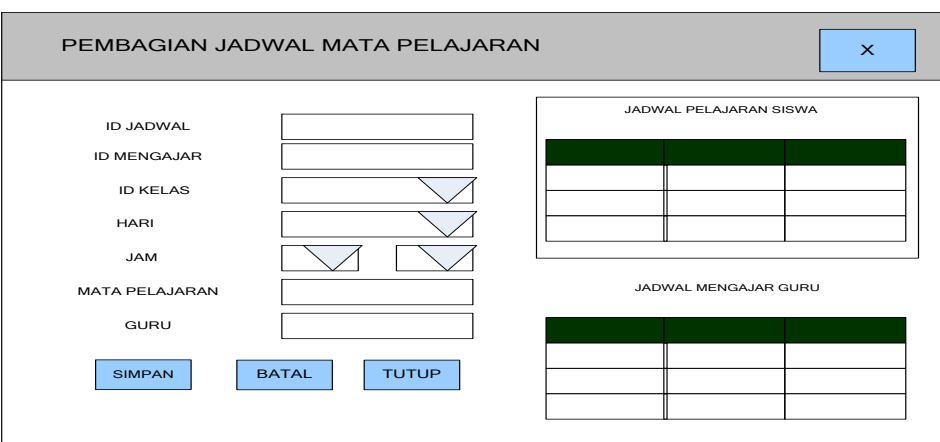

Gambar 3.41 Desain Form Pembagian Jadwal Mata Pelajaran

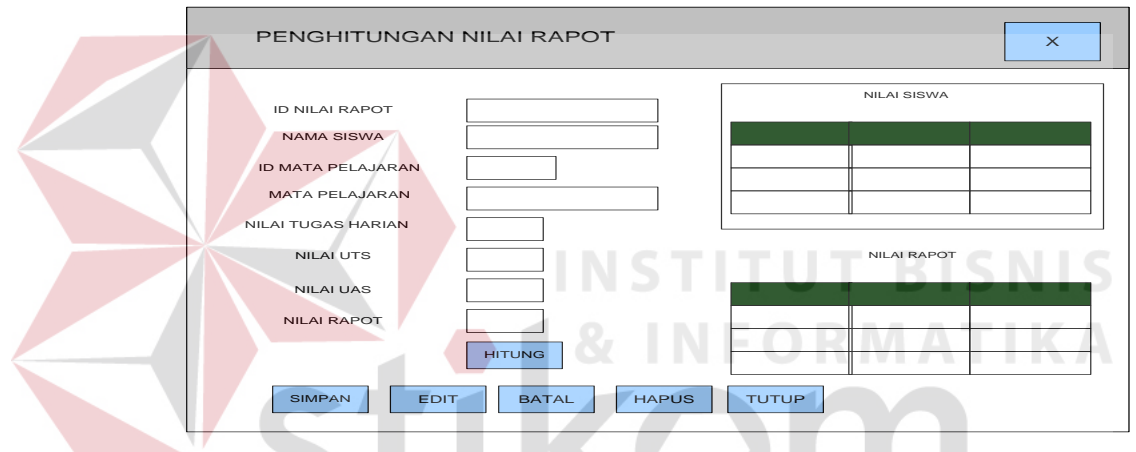

Gambar 3.42 Desain Form Penghitungan Nilai Rapot

**p. Desain Form Kenaikan Kelas**

Pada Gambar 3.43 memperlihatkan form ini digunakan untuk memproses

SURABAYA

kenaikan kelas, data yang tersimpan akan muncul di gridview bawah.

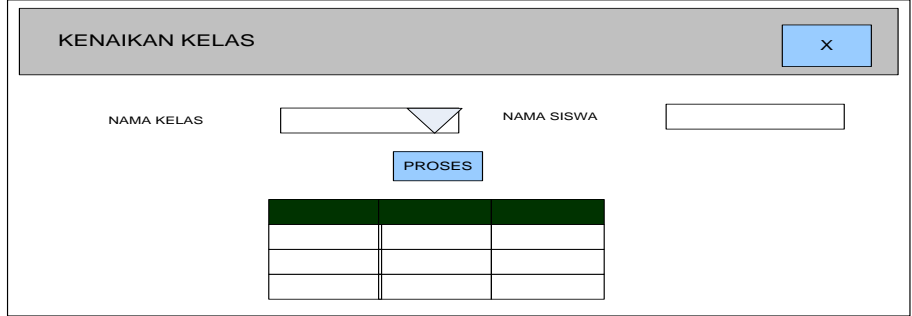

Gambar 3.43 Desain Form Kenaikan Kelas

#### **q. Desain Form Penentuan Jurusan**

Pada Gambar 3.44 memperlihatkan form yang digunakan untuk menentukan jurusan mana yang cocok untuk siswa, data yang tersimpan akan muncul di gridview bawah.

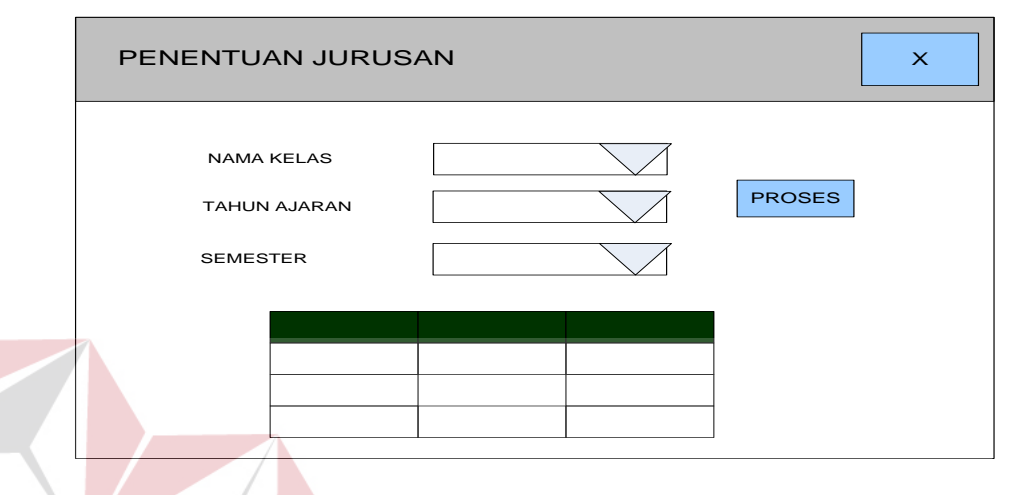

Gambar 3.44 Desain Form Penentuan Jurusan

#### **r. Desain Web Form Login**

Pada Gambar 3.45 memperlihatkan desain form login yang digunakan sebagai verifikasi saat pengguna dalam hal ini orang tua, akan mengakses Sistem Informasi Akademik SMA Hang Tuah 2 Sidoarjo versi web yang berfungsi untuk mengetahui perkembangan anak. Pada form ini terdiri dari 2 buah texboxt yaitu textbox user dan textbox password. Pada saat tombol ok ditekan maka aplikasi akan mengecek ke dalam database data user dan password yang diinputkan. Apabila ditemukan maka user yang bersangkutan dapat mengakses menu yang ada sesuai dengan menu yang tersedia.

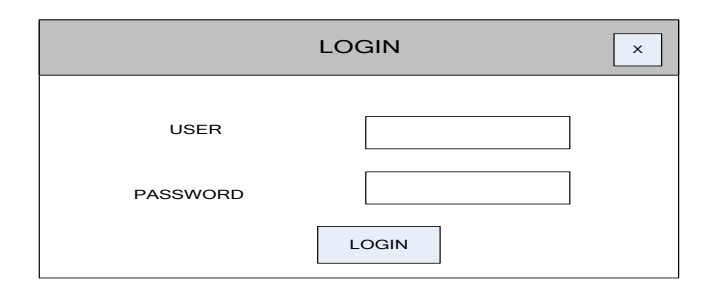

Gambar 3.45 Desain Web Form Login

#### **2. Desain Output**

Desain *output* merupakan perancangan desain laporan yang merupakan hasil dari proses data yang terjadi, yang tersimpan pada *database* yang kemudian akan diolah sedemikian rupa menjadi informasi yang berguna bagi pengguna. Berikut ini adalah desain *output* yang dimaksud:

## **a. Desain Laporan Siswa Baru**

Pada Gambar 3.46 memperlihatkan desain laporan siswa baru. Data berasal dari calon siswa yang telah diseleksi dan diterima untuk bersekolah di SMA Hang Tuah 2 Sidoarjo.

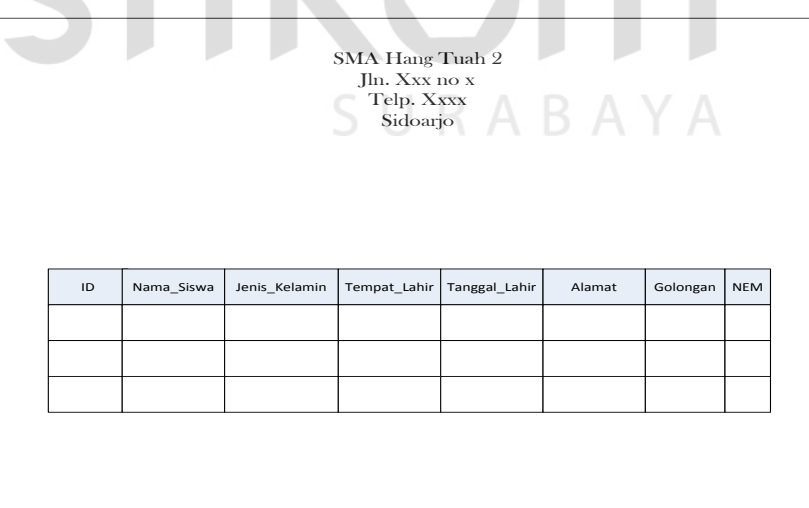

Gambar 3.46 Desain Form Laporan Siswa Baru

## **b. Desain Laporan Rekap Pembayaran SPP**

Pada Gambar 3.47 memperlihatkan desain laporan rekap pembayaran

spp. Laporan berdasarkan data pembayaran spp di SMA Hang Tuah 2 Sidoarjo. Laporan ini difilter berdasarkan tahun dan bulan.

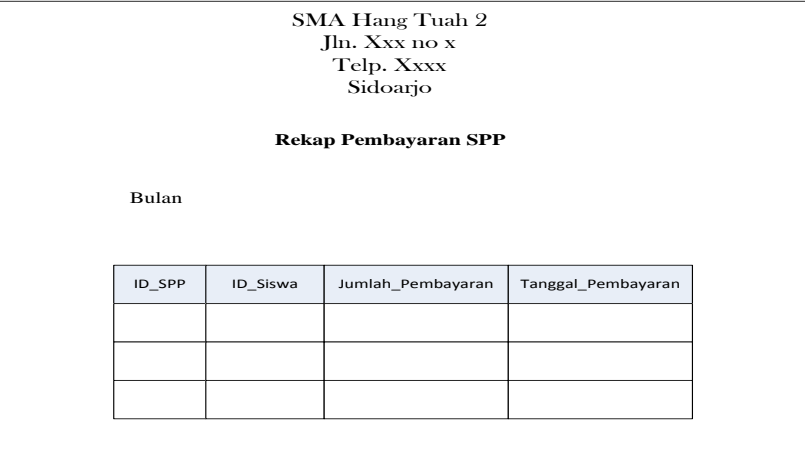

Gambar 3.47 Desain Form Laporan Rekap Pembayaran

## **c. Desain Buku Induk Siswa**

Pada Gambar 3.48 memperlihatkan desain laporan rekap pembayaran spp. Laporan berdasarkan data pembayaran spp di SMA Hang Tuah 2 Sidoarjo. Laporan ini difilter berdasarkan tahun dan bulan.

## **d. Desain Web Data Siswa**

Pada Gambar 3.49 memperlihatkan desain web data siswa. Tampilan ini digunakan untuk menunjukkan data siswa sesuai dengan user login.

#### **e. Desain Web Jadwal Mata Pelajaran**

Pada Gambar 3.50 memperlihatkan desain web jadwal mata pelajaran. Tampilan ini digunakan untuk menunjukkan jadwal mata pelajaran siswa sesuai dengan user login.

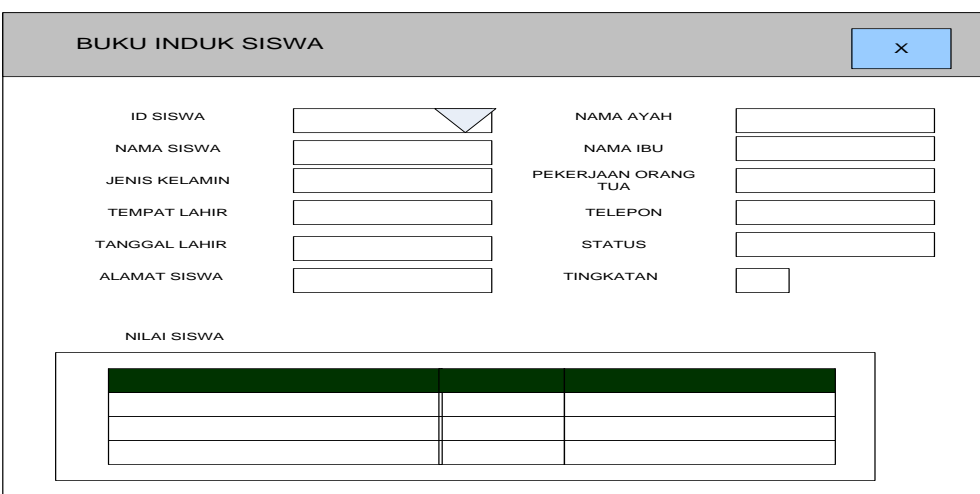

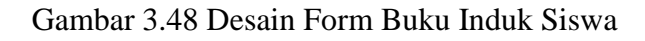

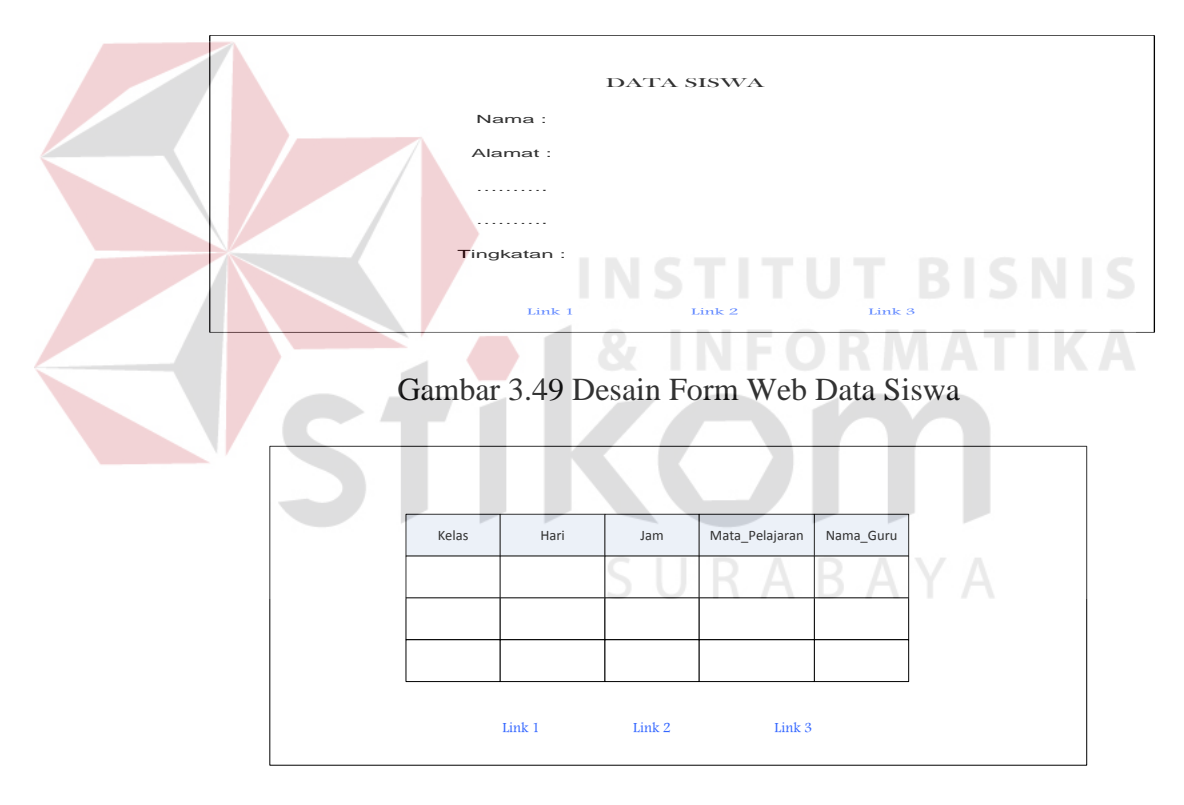

Gambar 3.50 Desain Form Web Jadwal Mata Pelajaran

## **f. Desain Web Absensi**

Pada Gambar 3.51 memperlihatkan desain absensi siswa. Tampilan ini digunakan untuk menunjukkan absensi siswa sesuai user login.

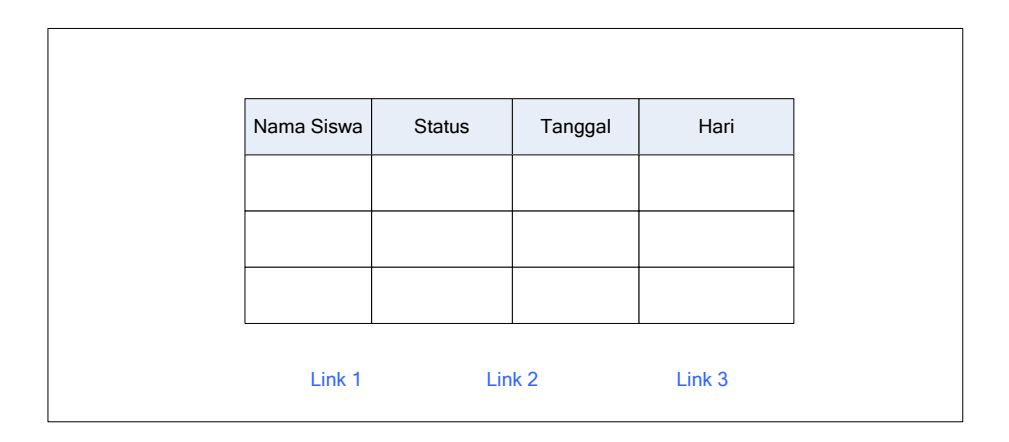

Gambar 3.51 Desain Form Web Absensi

### **g. Desain Web Data Nilai Siswa**

Pada Gambar 3.52 memperlihatkan desain data nilai siswa. Tampilan ini digunakan untuk menunjukkan nilai siswa sesuai user login.

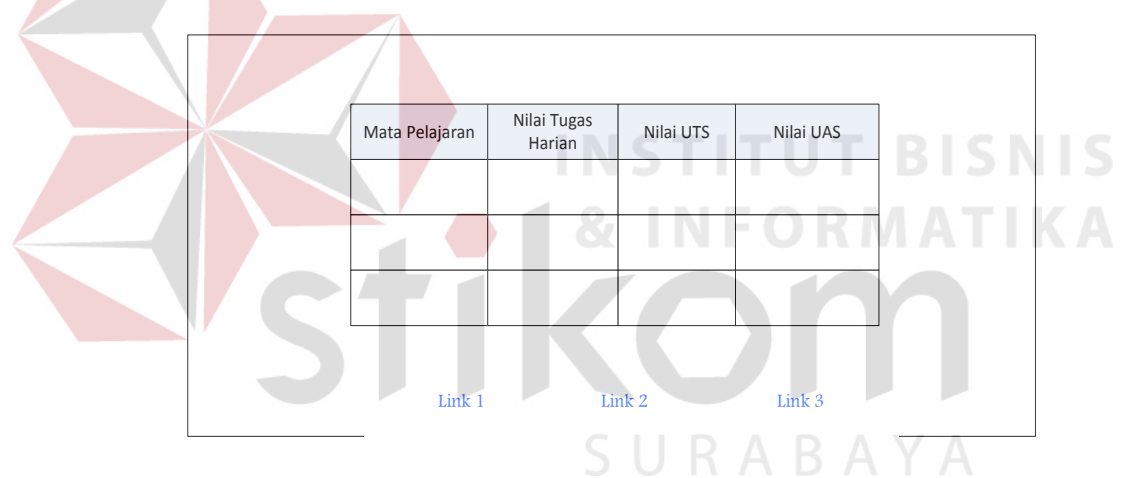

Gambar 3.52 Desain Form Web Data Nilai Siswa

## **3.3.6 Desain Uji Coba Fitur Dasar Sistem**

Desain uji coba fitur dasar sistem ini dilakukan dengan menggunakan *Black Box Testing* dimana aplikasi akan diuji dengan melakukan berbagai uji coba untuk membuktikan bahwa aplikasi yang telah dibuat telah sesuai dengan tujuan yang akan dicapai.

#### **A. Desain Uji Coba Fitur Login**

Proses login dilakukan dengan cara memasukkan *username* dan *password*. Berdasarkan *username* dan *password* ini akan diketahui *level* login masing-masing pengguna apakah sebagai Administrator atau operator. Data login yang digunakan terlihat pada Tabel 3.17 untuk masing-masing *pengguna*.

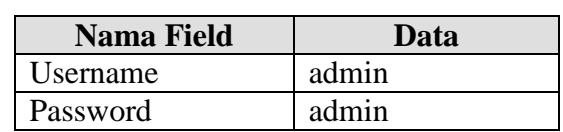

Tabel 3.17 Data Login

Tabel 3.18 *Test Case* Login

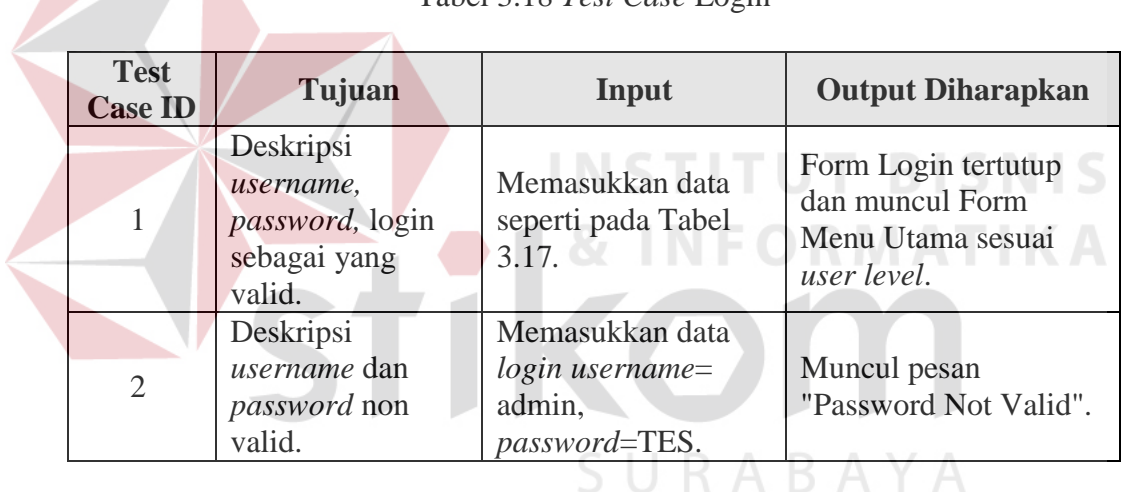

#### **B. Desain Uji Coba Fitur Manipulasi Data Calon Siswa**

Proses manipulasi data calon siswa adalah proses penyimpanan untuk data calon siswa, perubahan data untuk data calon siswa yang telah tersimpan sebelumnya, hapus data dan membatalkan proses penyimpanan dan perubahan dari data. Proses ini bertujuan mengetahui dan menentukan keberhasilan dari obyek-obyek yang ada dalam desain form Calon\_Siswa.

| <b>Nama Field</b>     | Data-1                 |
|-----------------------|------------------------|
| <b>ID</b> Pendaftaran | CS-002                 |
| Nama_Calon_Siswa      | Joko Waluyo            |
| Jenis Kelamin         | Laki-Laki              |
| Tempat_Lahir          | Sidoarjo               |
| Tanggal_Lahir         | 12/17/2003             |
| Alamat_Calon_Siswa    | Jl.Angin no. 89        |
| Nama_Ayah_Calon_Siswa | Hamdi                  |
| Nama_Ibu_Calon_Siswa  | Lilik Wardani          |
| Golongan              | Umum                   |
| Asal_Sekolah          | <b>SMPN 2 Sidoarjo</b> |
| Telepon_Calon_Siswa   | $(031)891 - 9201$      |
| <b>NEM</b>            | 34                     |
| Tahun Pendaftaran     | 2011                   |
| <b>StatusPSB</b>      | Diterima               |

Tabel 3.19 Data Calon Siswa

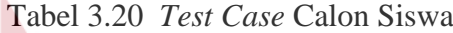

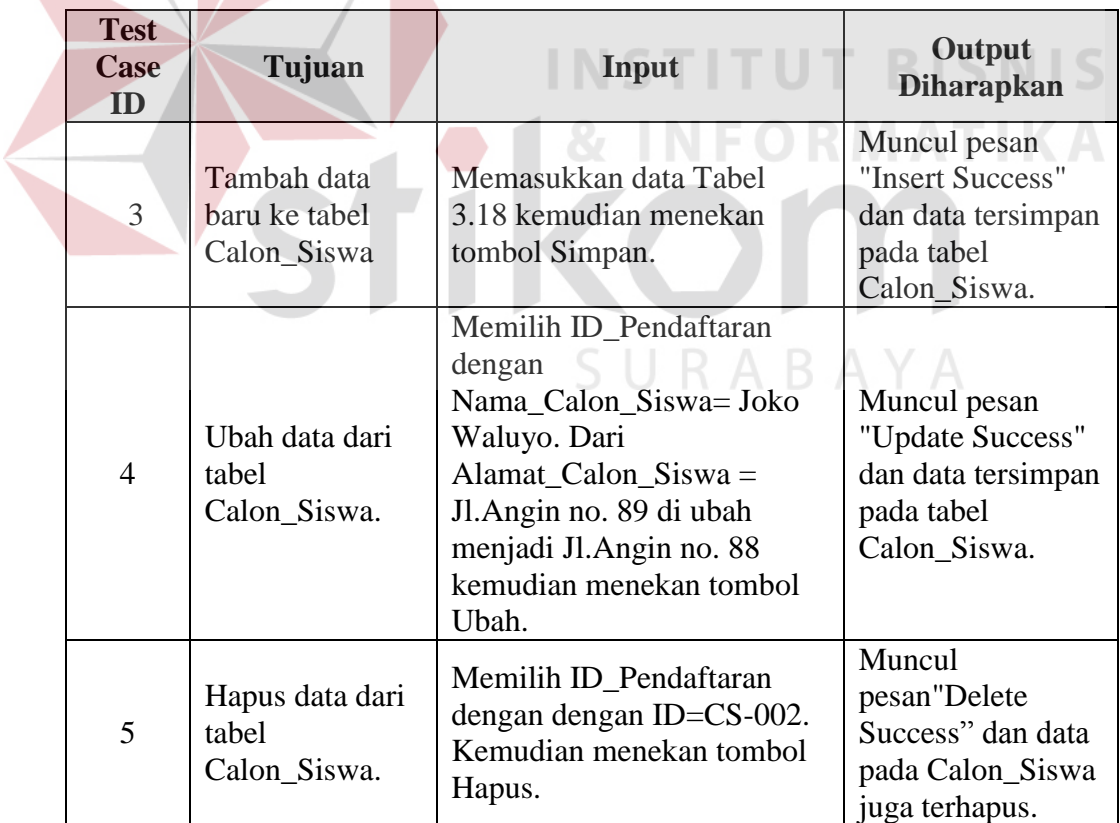

## **C. Desain Uji Coba Fitur Manipulasi Siswa**

Proses manipulasi data siswa adalah proses penyimpanan untuk data siswa, perubahan data untuk data siswa yang telah tersimpan sebelumnya, hapus data dan membatalkan proses penyimpanan dan perubahan dari data. Proses ini bertujuan mengetahui dan menentukan keberhasilan dari obyek-obyek yang ada dalam desain form Siswa.

| <b>Nama Field</b>     | Data-1                 |  |
|-----------------------|------------------------|--|
| <b>ID</b> Pendaftaran | SW-001                 |  |
| Nama_Calon_Siswa      | Adhita Karya Putra     |  |
| Jenis_Kelamin         | Laki-Laki              |  |
| Tempat_Lahir          | Mojokerto              |  |
| Tanggal_Lahir         | 11/22/2001             |  |
| Alamat_Calon_Siswa    | Jl.Stadion 3 no.9      |  |
| Nama_Ayah_Calon_Siswa | Paimin                 |  |
| Nama_Ibu_Calon_Siswa  | Rahmini                |  |
| Golongan              | Golongan 3             |  |
| Asal Sekolah          | <b>SMPN 4 Sidoarjo</b> |  |
| Telepon_Calon_Siswa   | $(031)895 - 8860$      |  |
| <b>Status</b>         | Aktif                  |  |
| Kelas                 | XIIPA2                 |  |
|                       |                        |  |

Tabel 3.21 Data Siswa

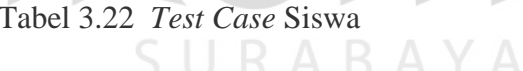

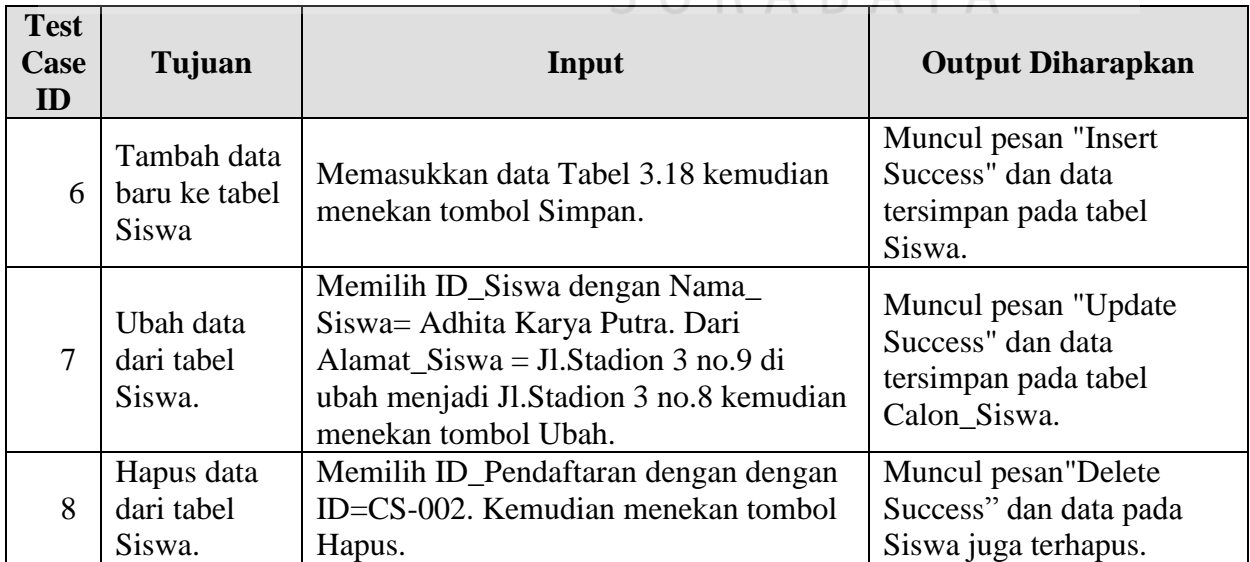

## **D. Desain Uji Coba Fitur Manipulasi Guru**

Proses manipulasi data guru adalah proses penyimpanan untuk data guru, perubahan data untuk data guru yang telah tersimpan sebelumnya, hapus data dan membatalkan proses penyimpanan dan perubahan dari data. Proses ini bertujuan mengetahui dan menentukan keberhasilan dari obyek-obyek yang ada dalam desain form Guru.

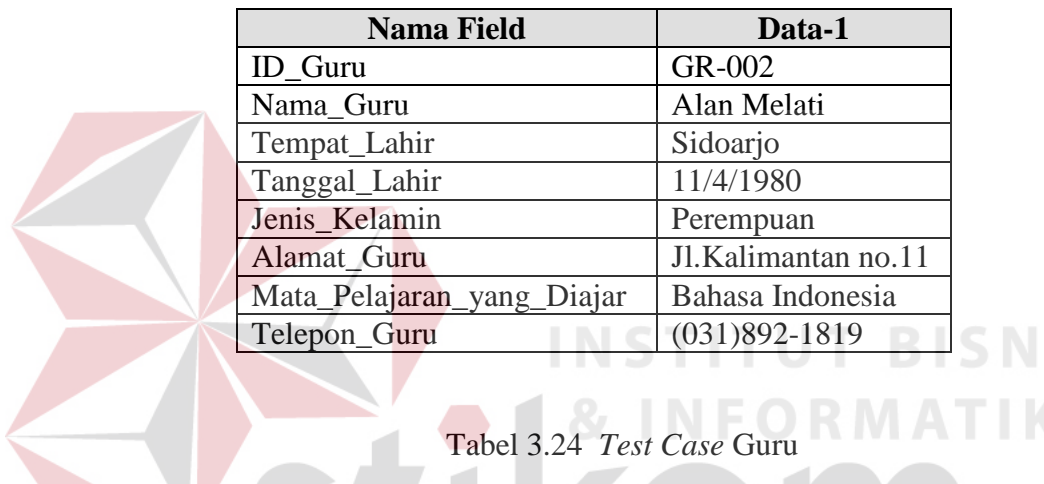

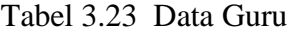

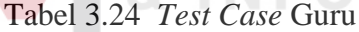

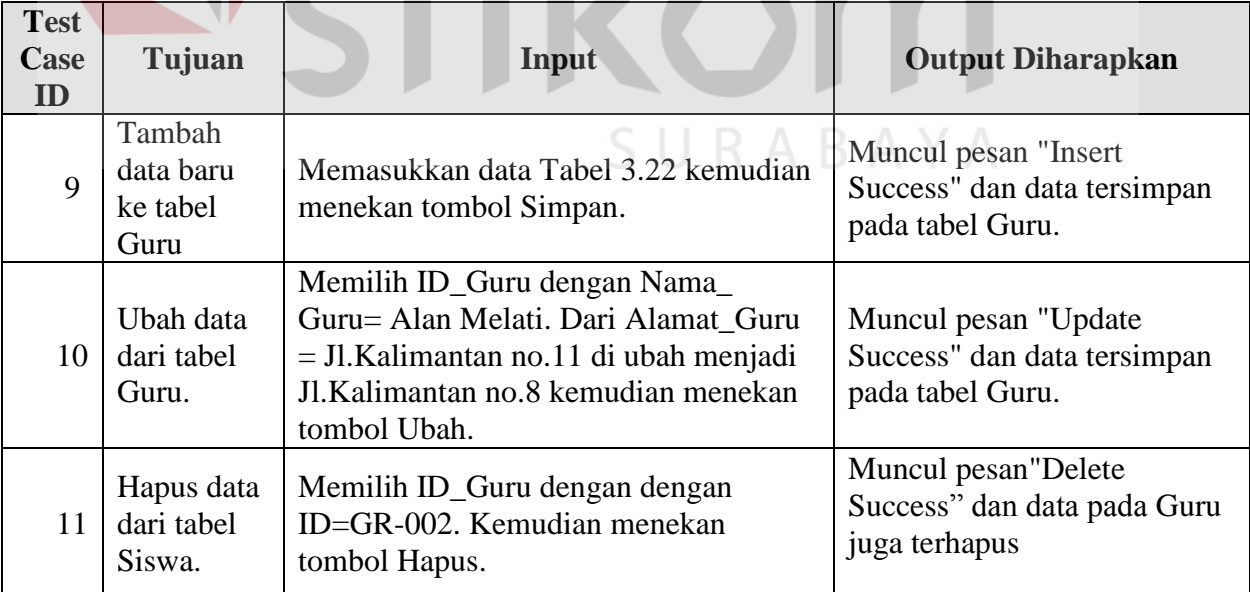

**IS** 

#### **E. Desain Uji Coba Fitur Manipulasi Kelas**

Proses manipulasi data kelas adalah proses penyimpanan untuk data kelas, perubahan data untuk data kelas yang telah tersimpan sebelumnya, hapus data dan membatalkan proses penyimpanan. Proses ini bertujuan mengetahui dan menentukan keberhasilan dari obyek-obyek yang ada dalam desain form Kelas.

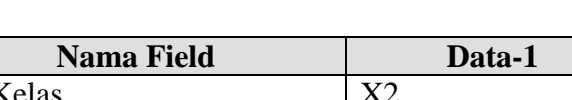

Tabel 3.25 Data Kelas

ID  $\,$  I Kapasitas\_Kelas | 30 Wali Kelas Alan Melati

| <b>Test</b><br>Case<br>ID | Tujuan                                | Input                                                                      | Output<br><b>Diharapkan</b>                                                 |
|---------------------------|---------------------------------------|----------------------------------------------------------------------------|-----------------------------------------------------------------------------|
| 12                        | Tambah data<br>baru ke tabel<br>Kelas | Memasukkan data Tabel 3.24<br>kemudian menekan tombol Simpan.              | Muncul pesan<br>"Insert Success" dan<br>data tersimpan pada<br>tabel Kelas. |
| 13                        | Hapus data dari<br>tabel Kelas.       | Memilih ID_Kelas dengan dengan<br>ID=X2. Kemudian menekan tombol<br>Hapus. | Muncul pesan"delete<br>Success" dan data<br>pada Kelas juga<br>terhapus.    |

Tabel 3.26 *Test Case* Kelas

## **F. Desain Uji Coba Fitur Manipulasi Mata Pelajaran**

Proses manipulasi data mata pelajaran adalah proses penyimpanan untuk data mata pelajaran, perubahan data untuk data mata pelajaran yang telah tersimpan sebelumnya, hapus data dan membatalkan proses penyimpanan. Proses ini bertujuan mengetahui dan menentukan keberhasilan dari obyek-obyek yang ada dalam desain form Mata\_Pelajaran.

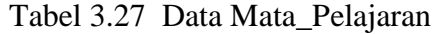

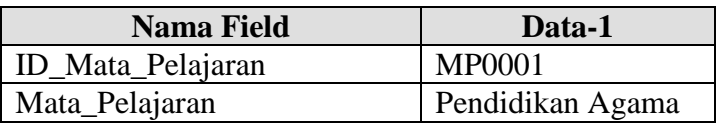

#### Tabel 3.28 *Test Case* Mata\_Pelajaran

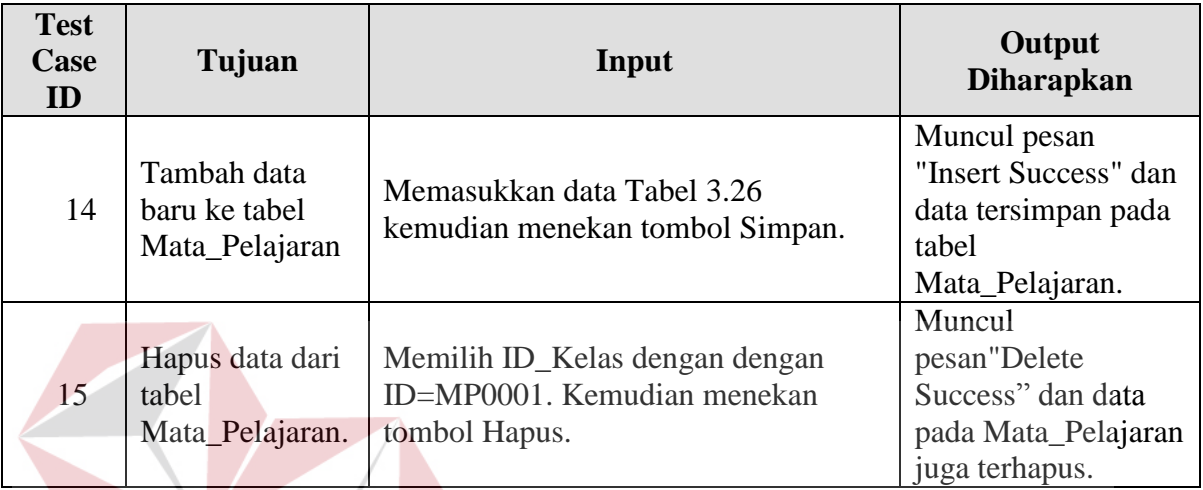

# **G. Desain Uji Coba Fitur Manipulasi Input Siswa**

Proses manipulasi data input siswa adalah proses penyimpanan untuk data siswa sekaligus pembagian kelas. Proses ini bertujuan mengetahui dan menentukan keberhasilan dari obyek-obyek yang ada dalam desain form Input SURABAYA Siswa.

## Tabel 3.29 *Test Case* Input Siswa

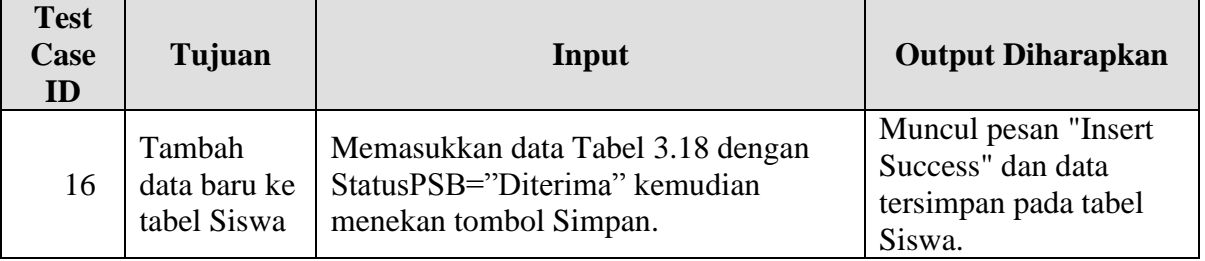

**BISNIS** 

#### **H. Desain Uji Coba Fitur Manipulasi Jadwal Mata Pelajaran**

Proses manipulasi data jadwal mata pelajaran adalah proses penyimpanan untuk data jadwal mata pelajaran, perubahan data untuk data mata pelajaran yang telah tersimpan sebelumnya, hapus data dan membatalkan proses penyimpanan dan perubahan dari data. Proses ini bertujuan mengetahui dan menentukan keberhasilan dari obyek-obyek yang ada dalam desain form Jadwal\_Mata\_Pelajaran.

| <b>Nama Field</b> | Data-1                     |
|-------------------|----------------------------|
| <b>ID</b> Jadwal  | <b>JMP-002</b>             |
| <b>ID</b> Kelas   | $\mathbf{X} 1$             |
| Hari              | Senin                      |
| Jam               | 09.00-10.00                |
| Mata_Pelajaran    | Pendidikan Kewarganegaraan |
| Guru              | Alan Melati                |
|                   |                            |

Tabel 3.30 Jadwal Mata Pelajaran

## Tabel 3.31 *Test Case* Jadwal\_Mata\_Pelajaran

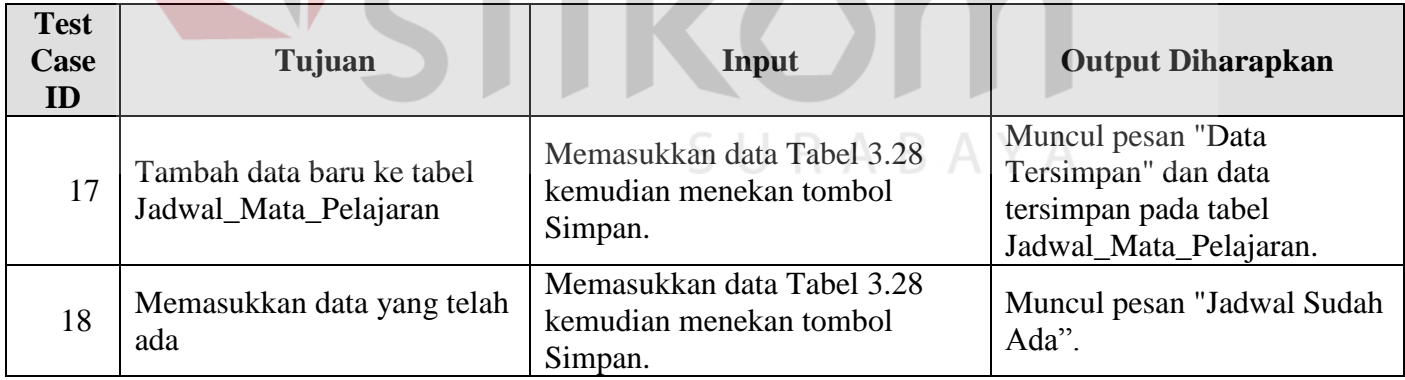

#### **I. Desain Uji Coba Fitur Manipulasi Absensi\_Siswa**

Proses manipulasi data absensi siswa adalah proses penyimpanan untuk data absensi siswa, perubahan data untuk data absensi siswa yang telah tersimpan. Proses ini bertujuan mengetahui dan menentukan keberhasilan dari obyek-obyek yang ada dalam desain form Absensi\_Siswa

| <b>Nama Field</b> | Data-1           |
|-------------------|------------------|
| ID Absensi        | 004              |
| <b>ID</b> Kelas   | X <sub>2</sub>   |
| Nama Siswa        | Susi Susanti     |
| Mata_Pelajaran    | Bahasa Indonesia |
| Status Kehadiran  | liin             |

Tabel 3.32 Absensi\_Siswa

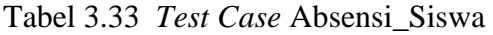

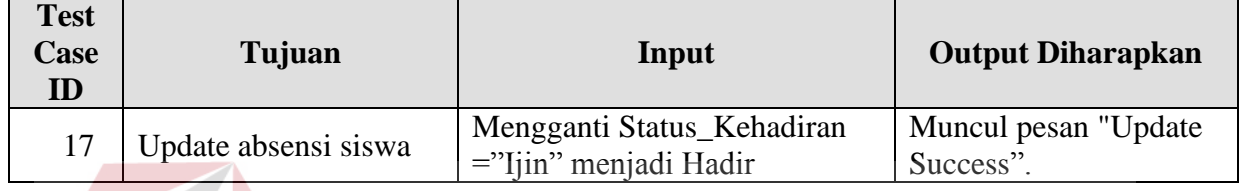

## **J. Desain Uji Coba Fitur Manipulasi Pembayaran SPP**

Proses manipulasi data spp adalah proses penyimpanan untuk data spp.

Proses ini bertujuan mengetahui dan menentukan keberhasilan dari obyek-obyek

yang ada dalam desain form SPP.

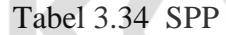

| <b>Nama Field</b>  | Data-1       |
|--------------------|--------------|
| <b>ID SPP</b>      | SP-001       |
| <b>ID</b> Kelas    | X2           |
| ID Siswa           | SW-003       |
| Nama Siswa         | Susi Susanti |
| Jumlah_Pemabayaran | 115000       |
| Tanggal_Pembayaran | 31/1/2012    |

Tabel 3.35 *Test Case* SPP

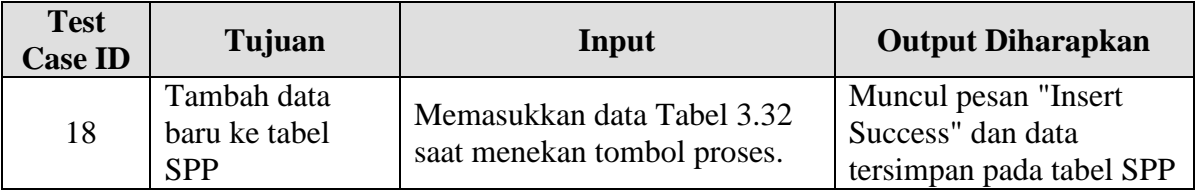

## **K. Desain Uji Coba Fitur Manipulasi Nilai\_Siswa**

Proses manipulasi data nilai siswa adalah proses penyimpanan untuk data nilai siswa dan perubahan data yang telah tersimpan. Proses ini bertujuan mengetahui dan menentukan keberhasilan dari obyek-obyek yang ada dalam desain form Nilai\_Siswa.

| <b>Nama Field</b> | Data-1       |
|-------------------|--------------|
| ID_Nilai          | SP-001       |
| Nama_Siswa        | Susi Susanti |
| Mata_Pelajaran    | 115000       |
| Tahun_Ajaran      | 2011/2012    |
| Semester          | Gasal        |
| <b>ID_Kelas</b>   | X2           |
| Tugas1            | 88           |
| Tugas2            | 88           |
| Tugas3            | 81           |
| <b>UTS</b>        | 87           |
| <b>UAS</b>        | 80           |

Tabel 3.36 Nilai\_Siswa

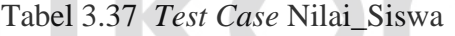

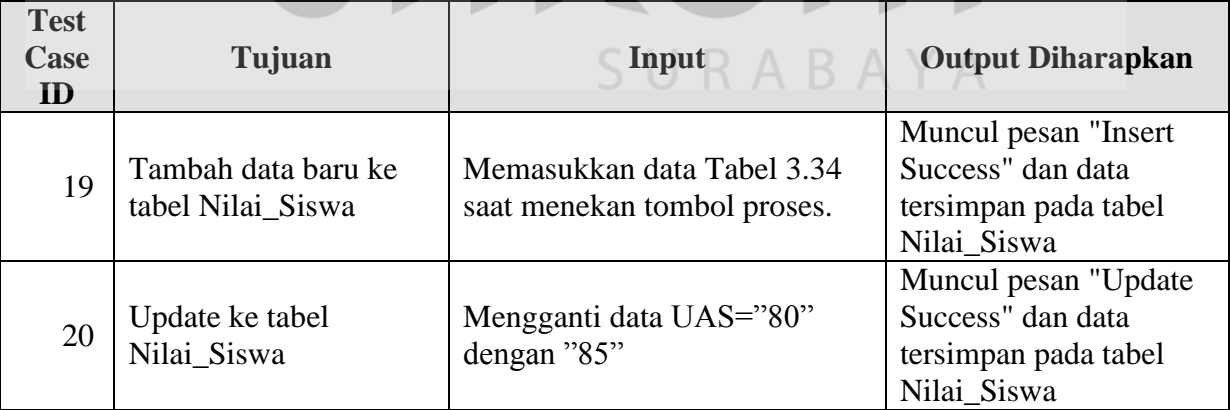